Instrukcja obsługi Memograph M, RSG45

Zaawansowany rejestrator i manager danych Instrukcje dodatkowe do Modbus RTU/TCP Slave

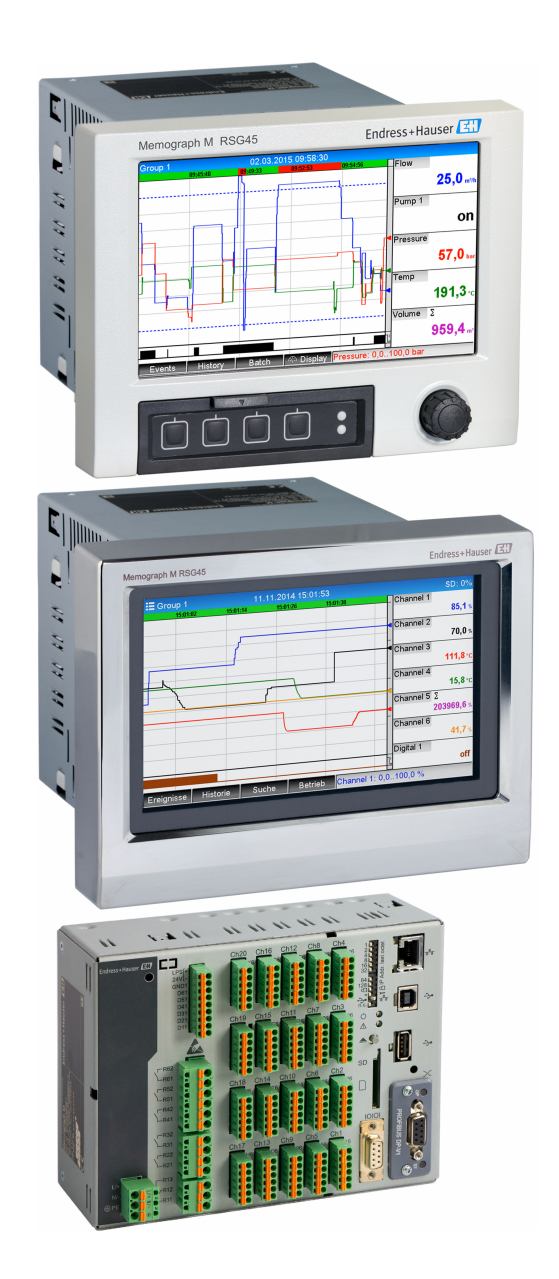

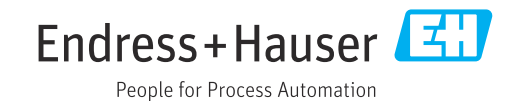

# Spis treści

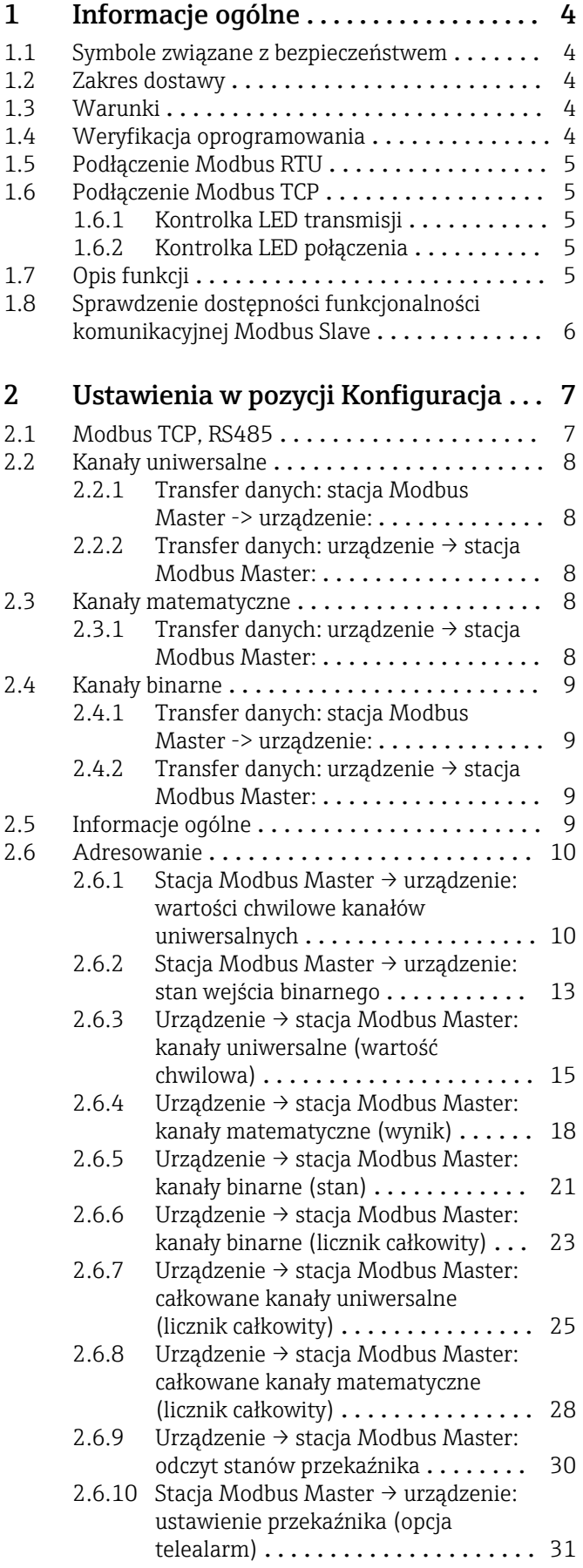

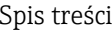

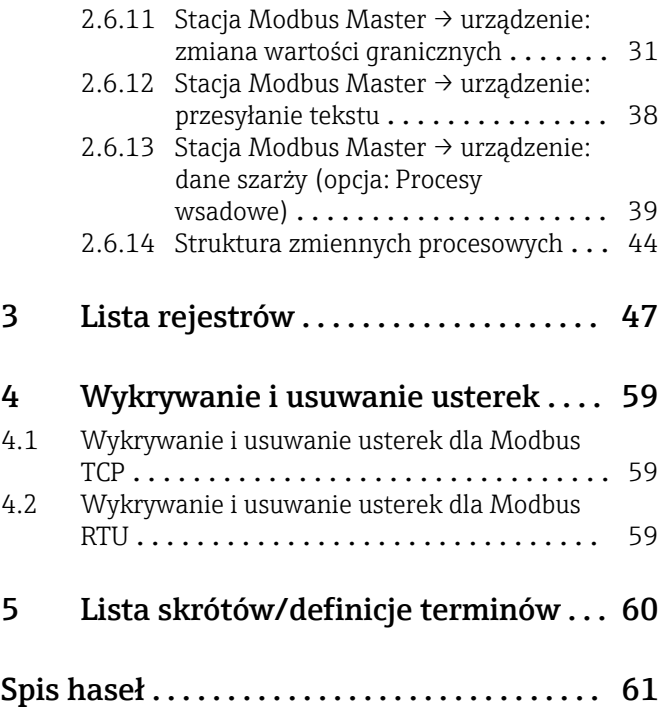

# <span id="page-3-0"></span>1 Informacje ogólne

## 1.1 Symbole związane z bezpieczeństwem

### **NIEBEZPIECZEŃSTWO**

Ten symbol ostrzega przed niebezpieczną sytuacją. Zignorowanie go spowoduje poważne uszkodzenia ciała lub śmierć.

### **A** OSTRZEŻENIE

Ten symbol ostrzega przed niebezpieczną sytuacją. Zignorowanie go może doprowadzić do poważnych obrażeń ciała lub śmierci.

### **A PRZESTROGA**

Ten symbol ostrzega przed niebezpieczną sytuacją. Zignorowanie go może doprowadzić do lekkich lub średnich obrażeń ciała.

### **NOTYFIKACJA**

Ten symbol zawiera informacje o procedurach oraz innych czynnościach, które nie zagrażają spowodowaniem obrażeń ciała.

# 1.2 Zakres dostawy

### **NOTYFIKACJA**

Dokument zawiera dodatkowy opis specjalnej opcji oprogramowania.

Ta dodatkowa instrukcja nie zastępuje pełnej instrukcji obsługi urządzenia!

 $\triangleright$  Szczegółowe informacje znajdują się w instrukcji obsługi i dokumentacji uzupełniającej.

Jest ona dostępna dla wszystkich wersji urządzenia:

- na stronie internetowej: www.endress.com/deviceviewer,
- do pobrania na smartfon/tablet z zainstalowaną aplikacją Endress+Hauser Operations

# 1.3 Warunki

W urządzeniu należy włączyć opcję "Modbus Slave". Aby rozbudować urządzenie o funkcje opcjonalne, należy zapoznać się z informacjami podanymi w instrukcji obsługi.

Możliwe jest połączenie opcji Modbus Slave RTU z pakietem aplikacji telealarm. Złącze RS485/232 urządzenia jest jednak wykorzystane do podłączenia przewodu Modbus Slave. To oznacza, że można korzystać z funkcji dostępu do Internetu/ poczty e-mail dostępnych w pakiecie telealarm, ale do gniazda RS232 nie można już podłączyć modemu.

Dostęp do Modbus RTU jest możliwy przez interfejs RS223/RS485, ale obsługiwany będzie tylko standard RS485. Komunikacja Modbus TCP jest możliwa za pomocą wbudowanego interfejsu Ethernet.

# 1.4 Weryfikacja oprogramowania

Historia oprogramowania:

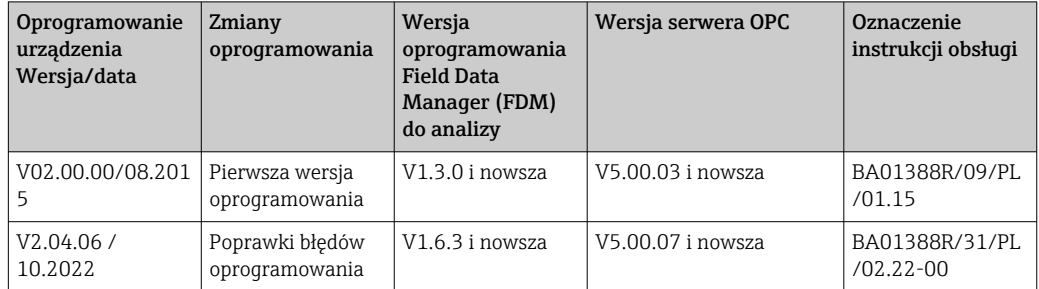

# <span id="page-4-0"></span>1.5 Podłączenie Modbus RTU

Przyporządkowanie zacisków nie odpowiada standardowi "Modbus over serial line  $\vert \mathbf{f} \vert$ specification and implementation guide V1.02".

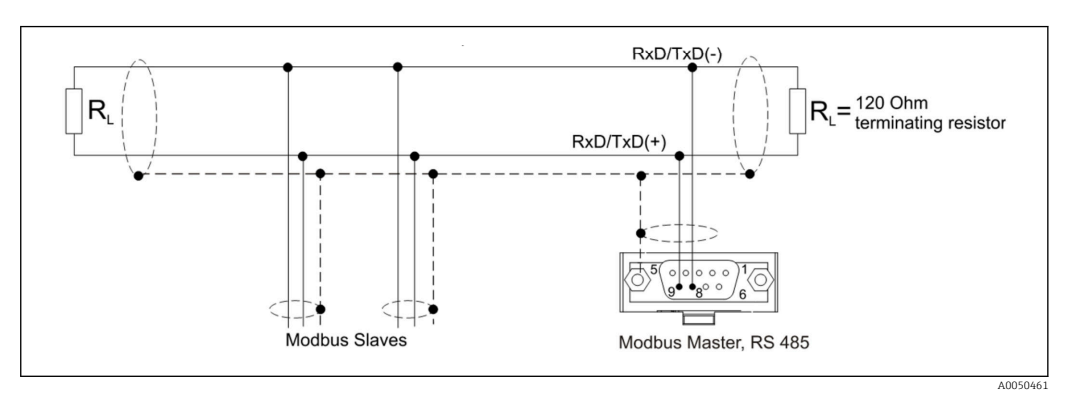

*Przyporządkowanie styków złącza Modbus RTU*

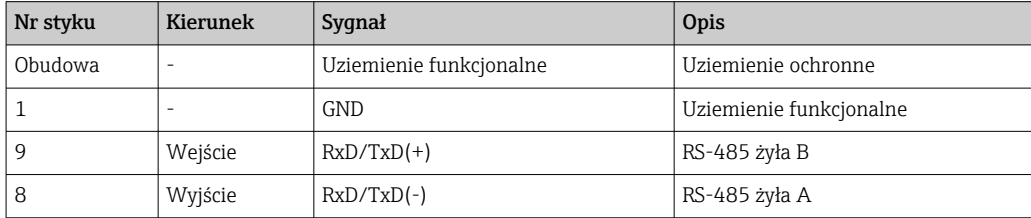

## 1.6 Podłączenie Modbus TCP

Interfejs Modbus TCP ma warstwę fizyczną identyczną jak interfejs Ethernet.

### 1.6.1 Kontrolka LED transmisji

*Opis funkcji kontrolki LED statusu dla Modbus TCP*

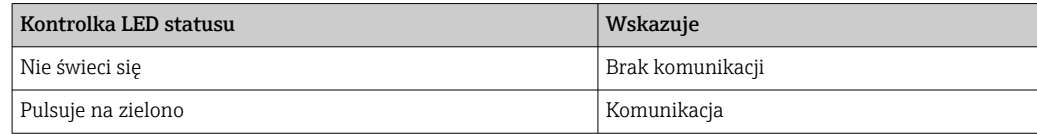

### 1.6.2 Kontrolka LED połączenia

*Opis funkcji kontrolek LED połączenia dla Modbus TCP*

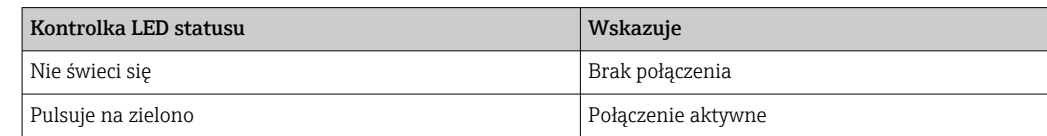

# 1.7 Opis funkcji

W wersji Modbus RTU rejestrator z funkcjonalnością komunikacyjną Modbus RTU Slave można podłączyć do sieci Modbus poprzez interfejs RS485.

Obsługiwane prędkości transmisji: 9600, 19200, 38400, 57600, 115200

Kontrola parzystości: brak, parzysty, nieparzysty

<span id="page-5-0"></span>W wersji Modbus TCP rejestrator z funkcjonalnością komunikacyjną Modbus TCP Slave można podłączyć do sieci Modbus TCP. Połączenie Ethernet obsługuje transmisję danych z szybkością 10/100 Mbit, w trybie półdupleks i pełnego dupleksu.

W ustawieniach można wybrać opcję Modbus TCP lub Modbus RTU. Nie można wybrać obu tych opcji jednocześnie.

# 1.8 Sprawdzenie dostępności funkcjonalności komunikacyjnej Modbus Slave

W menu głównym → Diagnostyka → Informacje o urządz. → Funkcje dodatkowe lub → Konfiguracja → Konf zaawansowana → System → Funkcje dodatkowe można sprawdzić, czy włączona jest opcja Modbus Slave w pozycji Sieć obiektowa. W pozycji Komunikacja można określić interfejs sprzętowy do komunikacji:

| 인 / /Device options |                              | 990005-000 |
|---------------------|------------------------------|------------|
| Slot 1              | : Universal inputs           |            |
| Slot 2              | : Universal inputs           |            |
| Slot <sub>3</sub>   | : Not assigned               |            |
| Slot 4              | : Not assigned               |            |
| Slot 5              | : Not assigned               |            |
| Communication       | : USB + Ethernet + RS232/485 |            |
| <b>Fieldbus</b>     | : Modbus Slave               |            |
| Modbus Master       | : No                         |            |
| Application         | : Maths                      |            |
| Front of housing    | : with interfaces            |            |
| $X$ Back            |                              |            |
|                     |                              |            |
|                     |                              |            |
|                     |                              |            |
|                     |                              |            |
| ESC                 | Help                         |            |

 *1 Sprawdzenie dostępności funkcjonalności komunikacyjnej Modbus Slave*

A0050535

# <span id="page-6-0"></span>2 Ustawienia w pozycji Konfiguracja

## 2.1 Modbus TCP, RS485

Ścieżka dostępu służąca do wyboru interfejsu Modbus: → Konfiguracja → Konf zaawansowana→ Komunikacja → Modbus Slave:

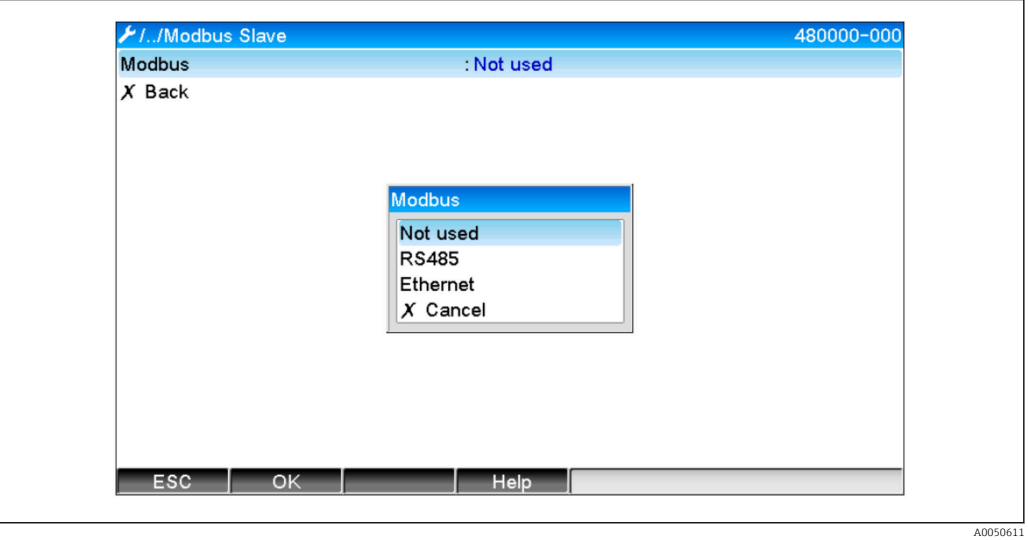

 *2 Wybór interfejsu komunikacyjnego Modbus*

Po wybraniu opcji Modbus RTU (RS485), można skonfigurować następujące parametry:

- Adres urządzenia (1 do 247)
- Szybkość transmisji (9600, 19200, 38400, 57600, 115200)
- Parzystość (brak, parzysty, nieparzysty)

Po wybraniu opcji Modbus TCP (Ethernet), można skonfigurować następujące parametry: Port TCP (standardowo: 502)

Po wybraniu opcji Modbus TCP, ustawienia interfejsu Ethernet można wprowadzić w pozycji → Konfiguracja → Konf zaawansowana → Komunikacja → Ethernet:

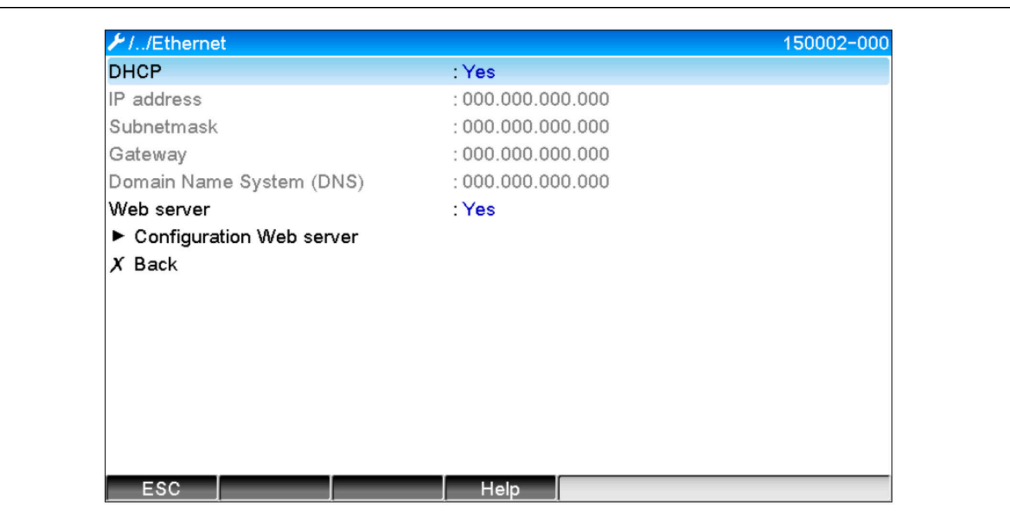

 *3 Ustawienia interfejsu Ethernet*

A0050612

<span id="page-7-0"></span>Dodatkowo w pozycji → Ekspert → Komunikacja → Modbus Slave → Czas przekroczony możliwe jest ustawienie limitu czasu, po którym dany kanał zostanie ustawiony na "Nieprawidłowy".

Pozycja "Czas przekroczony" dotyczy tylko tych kanałów, które odbierają wartość ze stacji Modbus Master. Nie dotyczy ona kanałów, które są jedynie przez stację Modbus Master odczytywane.

# 2.2 Kanały uniwersalne

Wszystkie wejścia uniwersalne (40) są włączone i mogą być wykorzystywane jako wejścia Modbus, nawet jeśli nie są one faktycznie dostępne ze względu na brak modułów rozszerzeń.

## 2.2.1 Transfer danych: stacja Modbus Master -> urządzenie:

W pozycji → Konfiguracja → Konf zaawansowana→ Wejścia → Wejścia uniwersalne → Wejście uniwersalne X, w parametrze Sygnał należy wybrać opcję Modbus Slave:

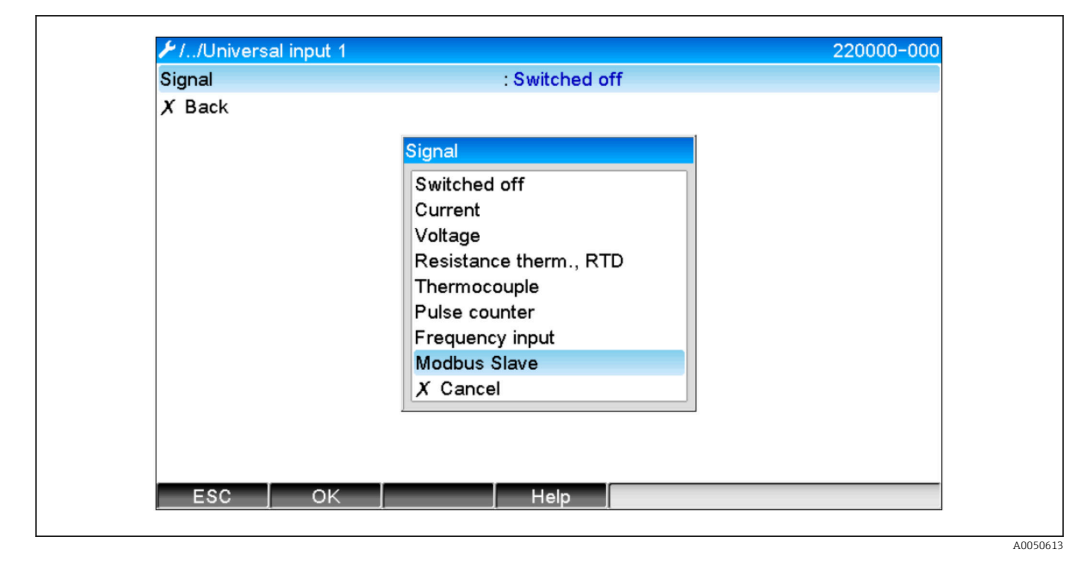

 *4 Wybór opcji Modbus dla wejścia uniwersalnego*

Przy tym ustawieniu stacja Modbus Master może wykonywać zapis do wejścia uniwersalnego, jak opisano na  $\rightarrow \Box$  10.

### 2.2.2 Transfer danych: urządzenie → stacja Modbus Master:

Stacja Modbus Master może odczytywać wejścia uniwersalne od 1 do 40, jak opisano na  $\rightarrow$   $\triangleq$  15.

# 2.3 Kanały matematyczne

### 2.3.1 Transfer danych: urządzenie  $\rightarrow$  stacja Modbus Master:

Kanały matematyczne są opcjonalnie dostępne w pozycji → Konfiguracja → Konf zaawansowana → Aplikacja → Matematyczne.

Wyniki mogą być odczytywane przez stację Modbus Master (patrz  $\rightarrow \Box$  18 i  $\rightarrow \Box$  21).

### <span id="page-8-0"></span>2.4 Kanały binarne

Wszystkie wejścia binarne (20) są włączone i mogą być wykorzystywane jako wejścia A Modbus, nawet jeśli nie są one faktycznie dostępne ze względu na brak modułów rozszerzeń.

### 2.4.1 Transfer danych: stacja Modbus Master -> urządzenie:

W pozycji → Konfiguracja → Konf zaawansowana→ Wejścia → Wejścia binarne → Wejście binarne X, w parametrze Funkcja należy wybrać opcję Modbus Slave:

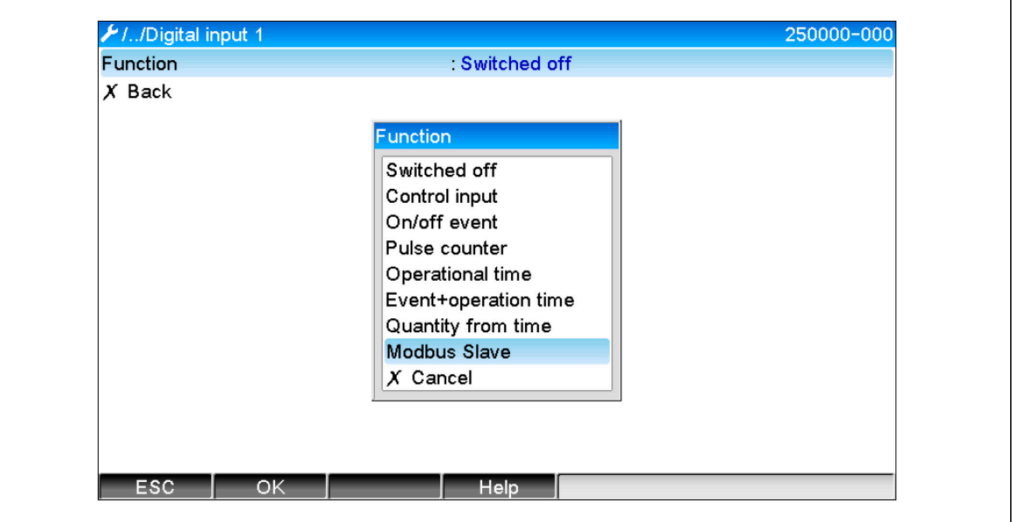

 *5 Ustawienie kanału binarnego jako Modbus*

Przy tym ustawieniu stacja Modbus Master może wykonywać zapis do kanału binarnego, jak opisano na  $\rightarrow \blacksquare$  13.

Stan binarny przesyłany przez stację Modbus Master pełni w urządzeniu taką samą funkcję jak stan rzeczywistego kanału binarnego.

### 2.4.2 Transfer danych: urządzenie → stacja Modbus Master:

#### Wejście sterujące lub Zdarzenie ZAŁ./WYŁ.

Przy tym ustawieniu stacja Modbus Master może odczytywać stan binarny kanału binarnego (patrz  $\rightarrow \cong$  21).

### Licznik impulsów lub Czas pracy

Przy tym ustawieniu stacja Modbus Master może odczytywać stan licznika całkowitego lub całkowity czas pracy kanału binarnego (patrz  $\rightarrow \Box$  23).

#### Zdarzenie+czas pracy

Przy tym ustawieniu stacja Modbus Master może odczytywać stan binarny i stan licznika całkowitego kanału binarnego (patrz  $\rightarrow \Box$  23).

# 2.5 Informacje ogólne

Obsługiwane są następujące funkcje: 03: Odczyt rejestrów składujących, 16: Zapis wielu rejestrów i 06 Zapis pojedynczego rejestru.

Następujące parametry mogą być przesyłane ze stacji Modbus Master do urządzenia:

- Wartości analogowe (wartości chwilowe)
- Stany binarne

A0050614

<span id="page-9-0"></span>Następujące parametry mogą być przesyłane z urządzenia do stacji Modbus Master:

- Wartości analogowe (wartości chwilowe)
- Całkowane wartości analogowe (licznik całkowity)
- Kanały matematyczne (wynik: stan, wartość chwilowa, czas pracy, licznik całkowity)
- Całkowane kanały matematyczne (licznik całkowity)
- Stany binarne
- Licznik impulsów (licznik całkowity)
- Czasy pracy
- Status przekaźnika

Ponadto, w zależności od pakietu aplikacji, mogą być dostępne dodatkowe funkcje.

### Pakiet Telealarm:

Sterowanie przekaźnikiem

### Pakiet Procesy wsadowe:

Rozpoczęcie/zakończenie szarży, konfiguracja parametrów itp.

### Pakiet Standard:

Wysyłanie tekstów, które zostały wprowadzone na liście zdarzeń

## 2.6 Adresowanie

Przykłady zapytań/odpowiedzi odnoszą się do Modbus RTU (RS485).

Adresy rejestrów zaczynają się od wartości 0.

Pojedyncze zapytanie umożliwia odczyt/zapis maksymalnie 123 rejestrów.

### 2.6.1 Stacja Modbus Master  $\rightarrow$  urządzenie: wartości chwilowe kanałów uniwersalnych

Do zapisu wartości kanałów uniwersalnych 1-40 służy funkcja 16 Zapis wielu rejestrów. Wartość może być przesyłana jako liczba zmiennoprzecinkowa 32-bitowa lub 64-bitowa.

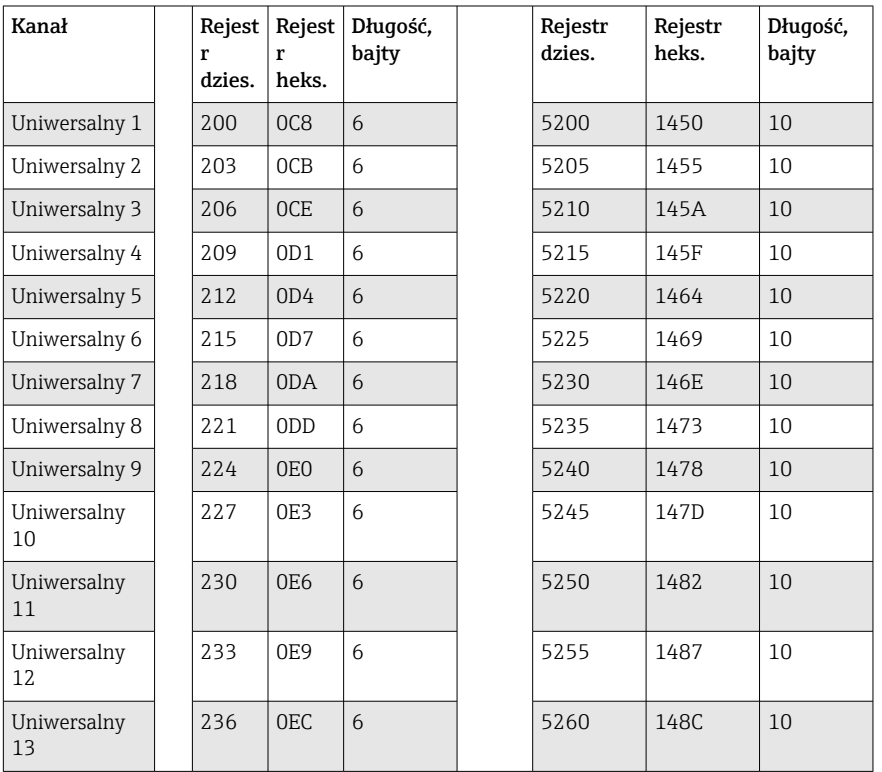

*Adresy rejestrów wejść uniwersalnych*

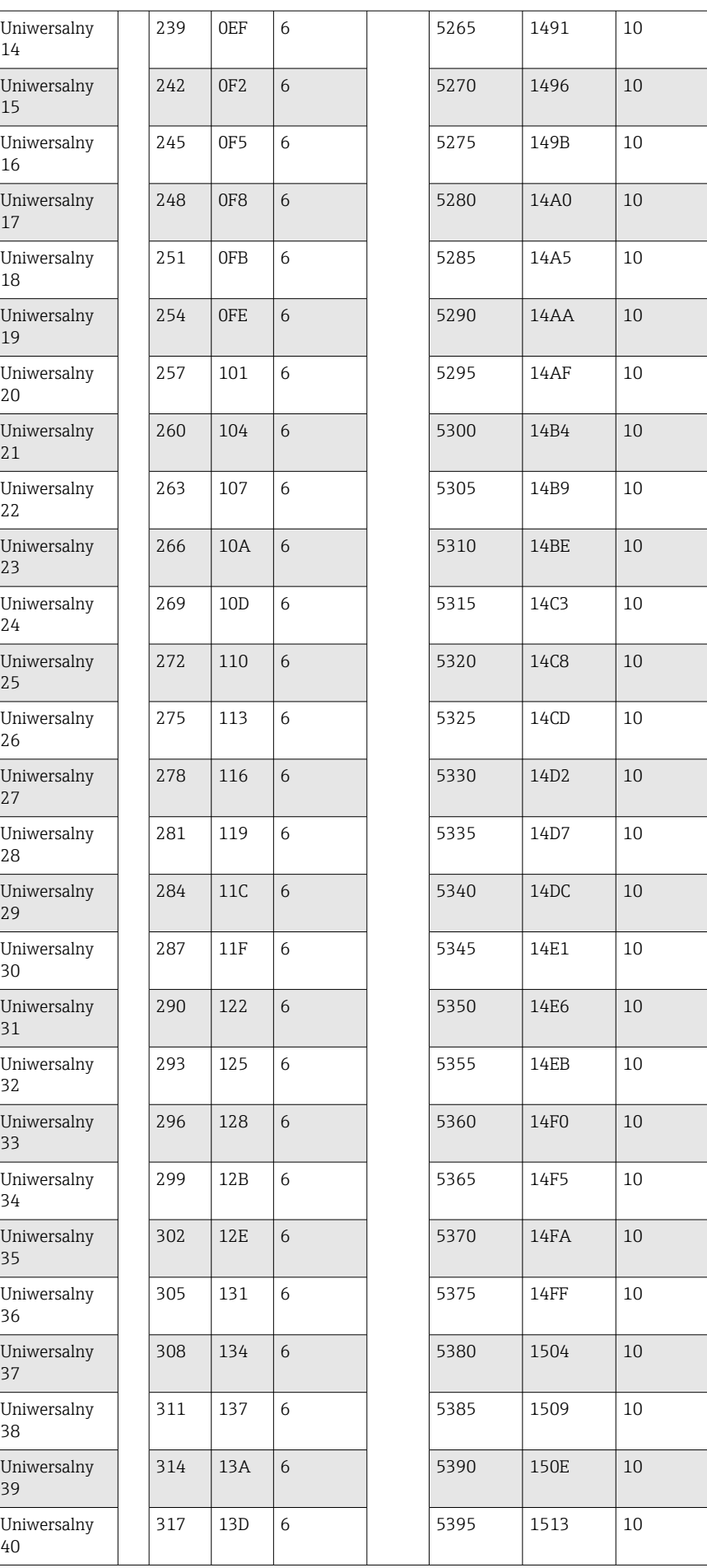

Rejestr 1. zawiera status liczby zmiennoprzecinkowej (32-bitowej) przesyłanej w rejestrze 2. i 3. (patrz  $\rightarrow \Box$  46).

### Przykład: Zapis wartości 123.456 (32-bitowa liczba zmiennoprzecinkowa) do kanału uniwersalnego 6, adres slave 1

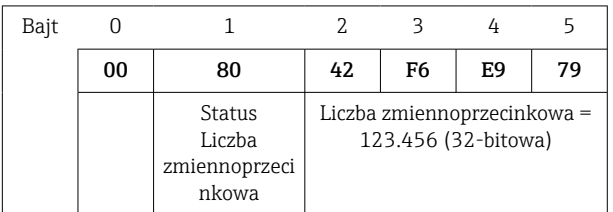

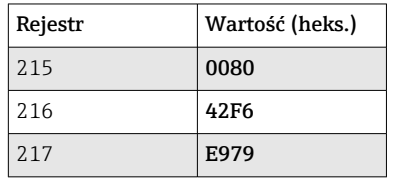

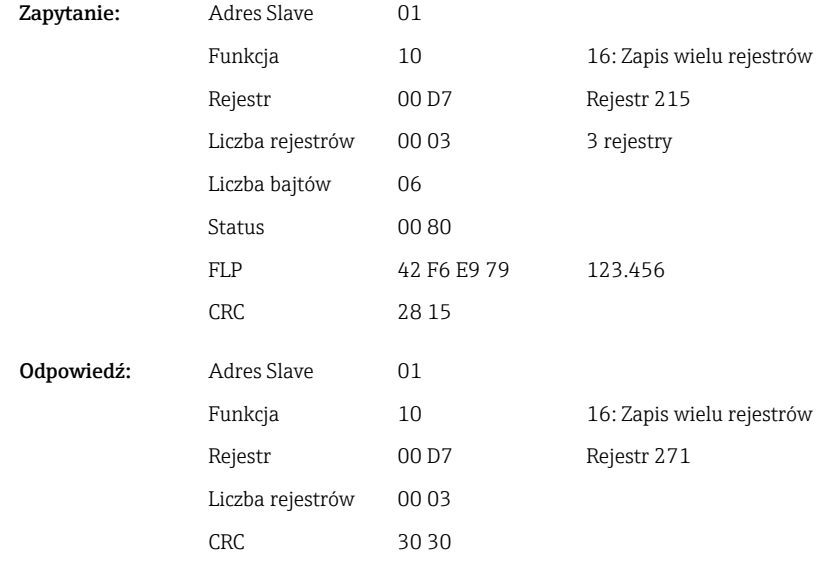

Rejestr 1. zawiera status (patrz →  $\triangleq$  46) liczby zmiennoprzecinkowej (64-bitowej) przesyłanej w rejestrze od 2. do 5.

Przykład: zapis wartości 123.456 (64-bitowa liczba zmiennoprzecinkowa) do kanału uniwersalnego 6, adres slave 1

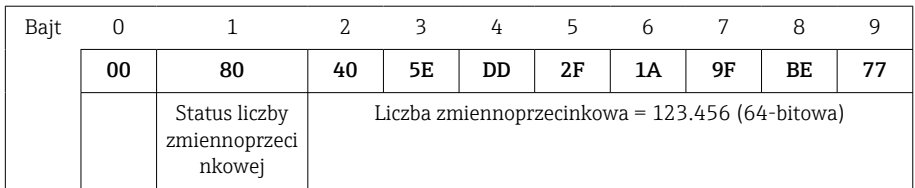

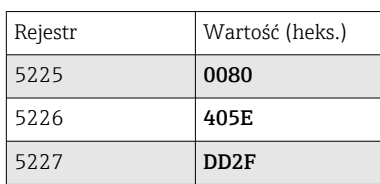

<span id="page-12-0"></span>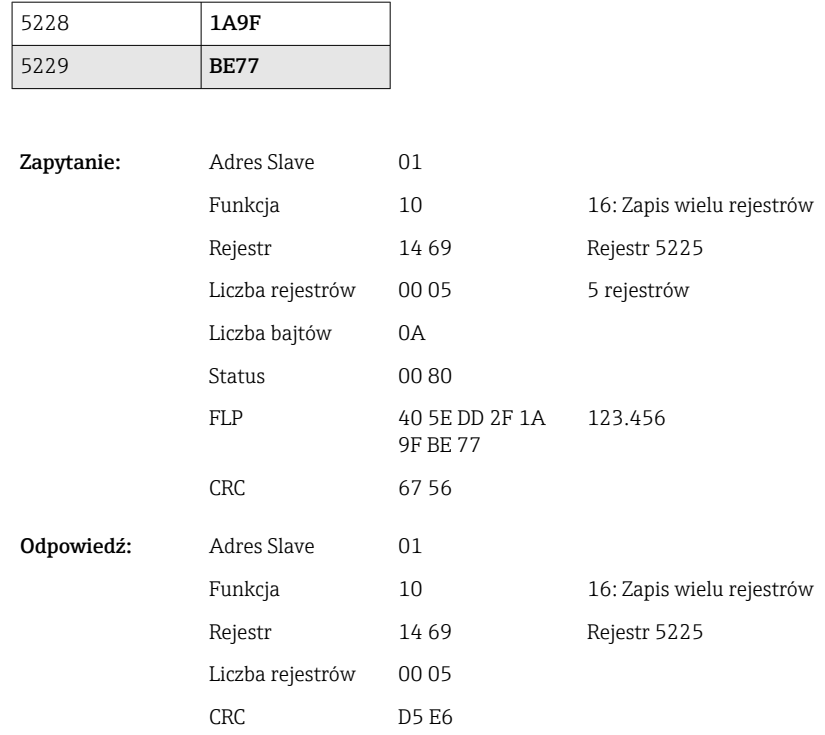

### 2.6.2 Stacja Modbus Master → urządzenie: stan wejścia binarnego

### Jednoczesny zapis wszystkich stanów

Do zapisu stanów wejść binarnych 1-20 służy funkcja 16 Zapis wielu rejestrów .

Kanały binarne 1-16 odpowiadają rejestrowi 1240 bity 0-15,

Kanały binarne 17-20 odpowiadają rejestrowi 1241 bity 0-3.

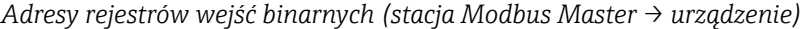

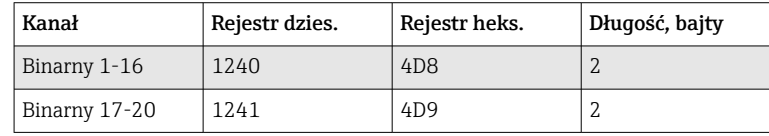

### Przykład: Ustawienie stanu wysokiego na wejściu binarnym 4 (stany niskie na wszystkich pozostałych), adres slave 1

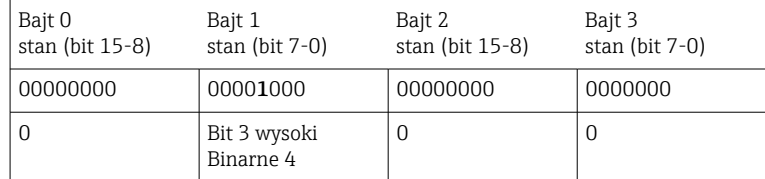

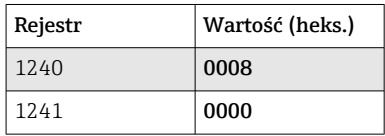

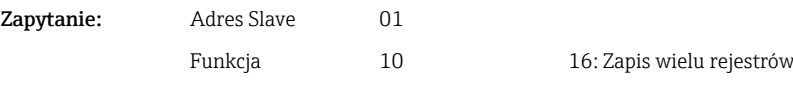

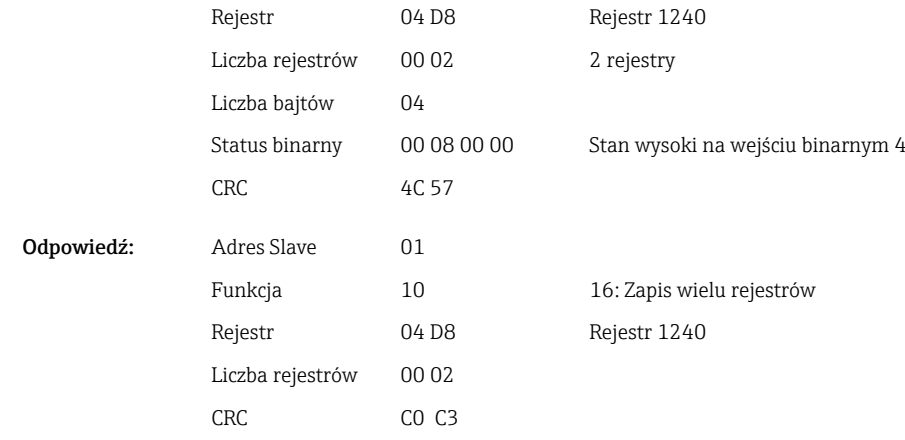

### Indywidualny zapis stanów

Do zapisu stanów wejść binarnych 1-20 służy funkcja 16 Zapis wielu rejestrów lub 06 Zapis pojedynczego rejestru.

*Adresy rejestrów wejść binarnych (stacja Modbus Master → urządzenie)*

| Kanał      | Rejestr dzies. | Rejestr heks.    | Długość, bajty |
|------------|----------------|------------------|----------------|
| Binarny 1  | 1200           | 4 <sub>B</sub> 0 | $\overline{2}$ |
| Binarny 2  | 1201           | 4B1              | 2              |
| Binarny 3  | 1202           | 4 <sub>B2</sub>  | $\overline{2}$ |
| Binarny 4  | 1203           | 4B3              | $\overline{2}$ |
| Binarny 5  | 1204           | 4B4              | $\overline{2}$ |
| Binarny 6  | 1205           | 4B5              | $\overline{2}$ |
| Binarny 7  | 1206           | 4B <sub>6</sub>  | $\overline{2}$ |
| Binarny 8  | 1207           | 4 <sub>B7</sub>  | $\overline{2}$ |
| Binarny 9  | 1208           | 4B8              | 2              |
| Binarny 10 | 1209           | 4 <sub>B9</sub>  | 2              |
| Binarny 11 | 1210           | 4BA              | 2              |
| Binarny 12 | 1211           | 4BB              | $\overline{2}$ |
| Binarny 13 | 1212           | 4BC              | $\overline{2}$ |
| Binarny 14 | 1213           | 4 <sub>BD</sub>  | $\overline{2}$ |
| Binarny 15 | 1214           | 4BE              | $\overline{2}$ |
| Binarny 16 | 1215           | 4BF              | $\mathcal{L}$  |
| Binarny 17 | 1216           | 4C <sub>0</sub>  | $\overline{2}$ |
| Binarny 18 | 1217           | 4C1              | $\overline{2}$ |
| Binarny 19 | 1218           | 4C <sub>2</sub>  | $\overline{2}$ |
| Binarny 20 | 1219           | 4C3              | 2              |

Przykład: Ustawienie stanu wysokiego na wejściu binarnym 4, adres slave 1

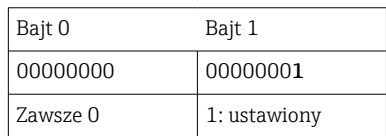

<span id="page-14-0"></span>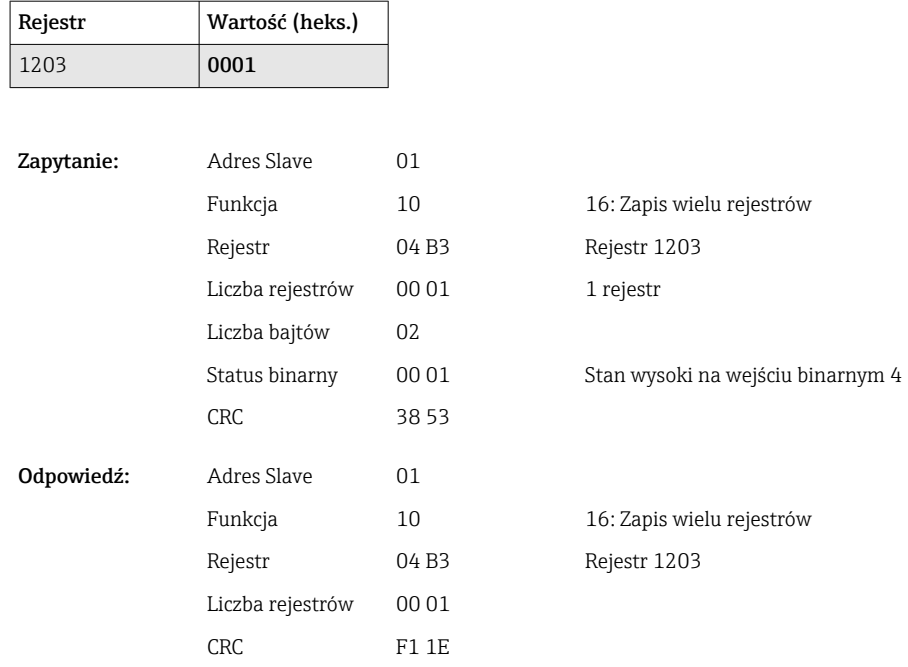

### 2.6.3 Urządzenie → stacja Modbus Master: kanały uniwersalne (wartość chwilowa)

Do odczytu wejść uniwersalnych 1-40 służy funkcja 03 Odczyt rejestrów składujących  $(4x)$ .

Wartość może być przesyłana jako liczba zmiennoprzecinkowa 32-bitowa lub 64-bitowa.

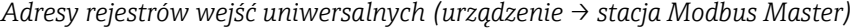

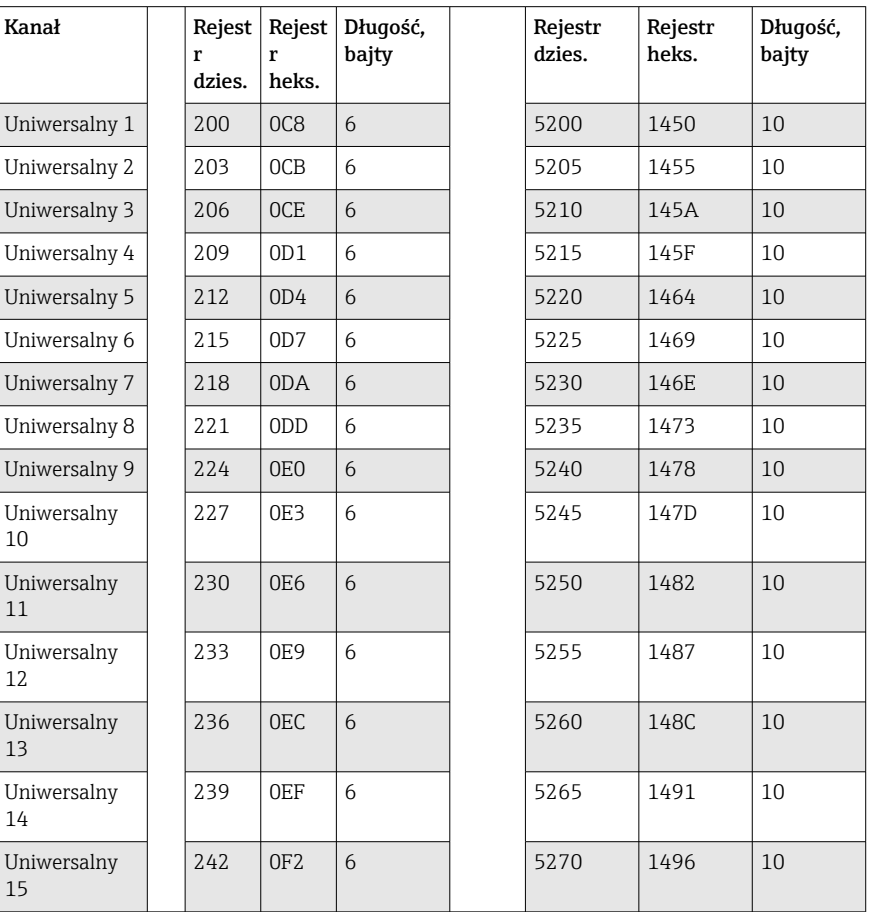

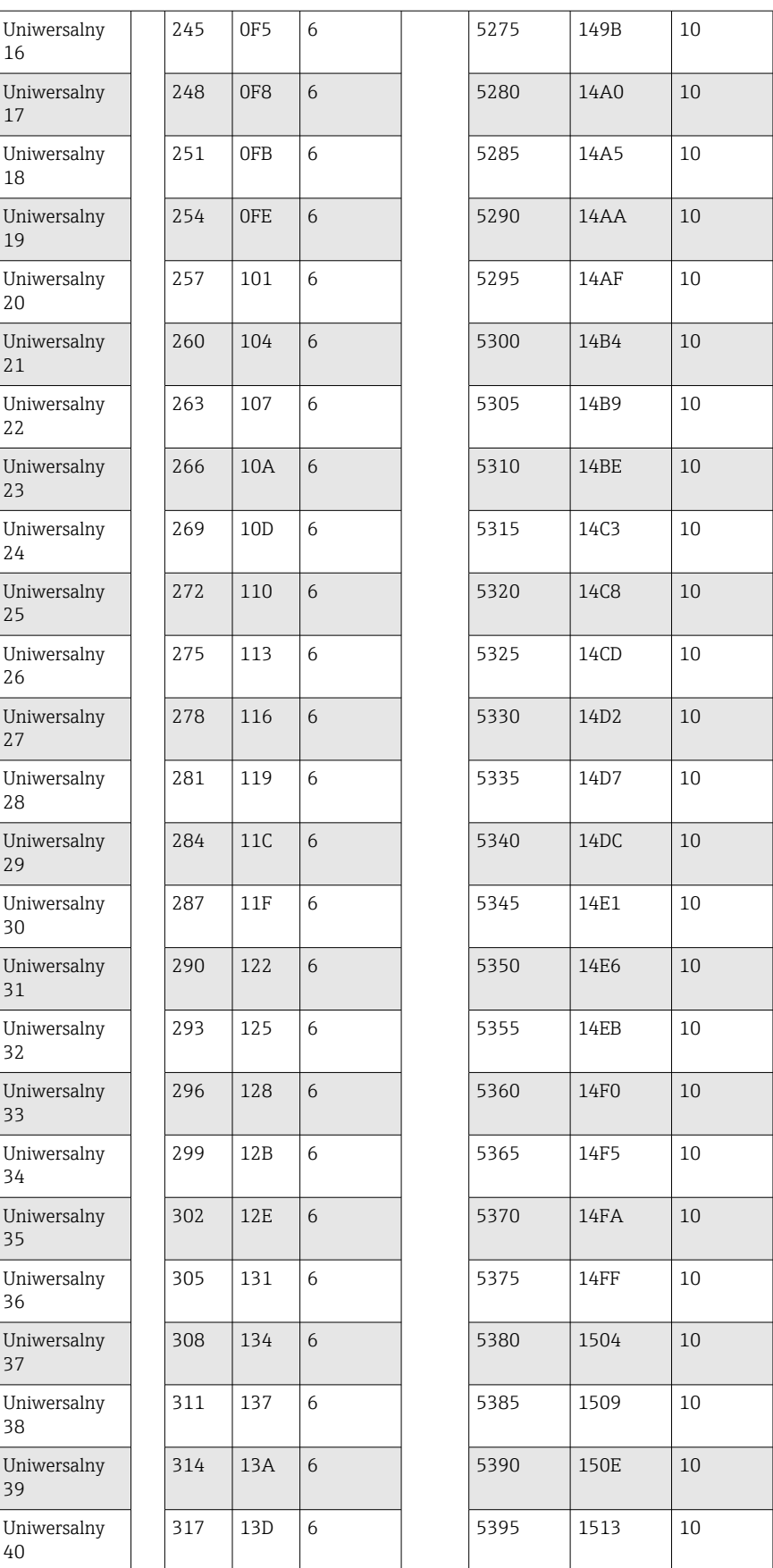

Alternatywnie dla następujących adresów:

- 4000-4078 (32-bitowa liczba zmiennoprzecinkowa) bez statusu
- 8000-8156 (64-bitowa liczba zmiennoprzecinkowa) bez statusu
- 6800-6839 (status)

Rejestr 1. zawiera status (patrz  $\rightarrow \Box$  46) i przekroczenia wartości granicznej (patrz

[→ 45\)](#page-44-0) liczby zmiennoprzecinkowej (32-bitowej) przesyłanej w rejestrach 2. i 3.

### Przykład: odczyt wartości 82.47239685 (32-bitowa liczba zmiennoprzecinkowa) na wejściu analogowym 1, adres slave 1

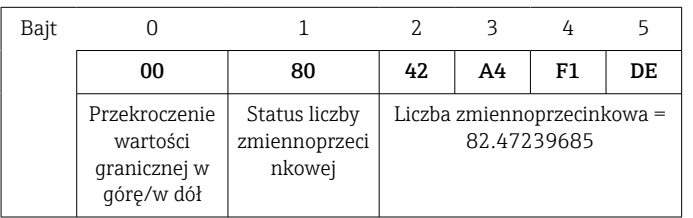

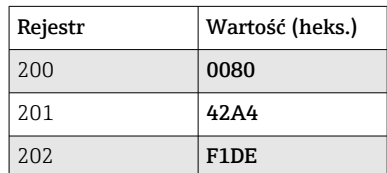

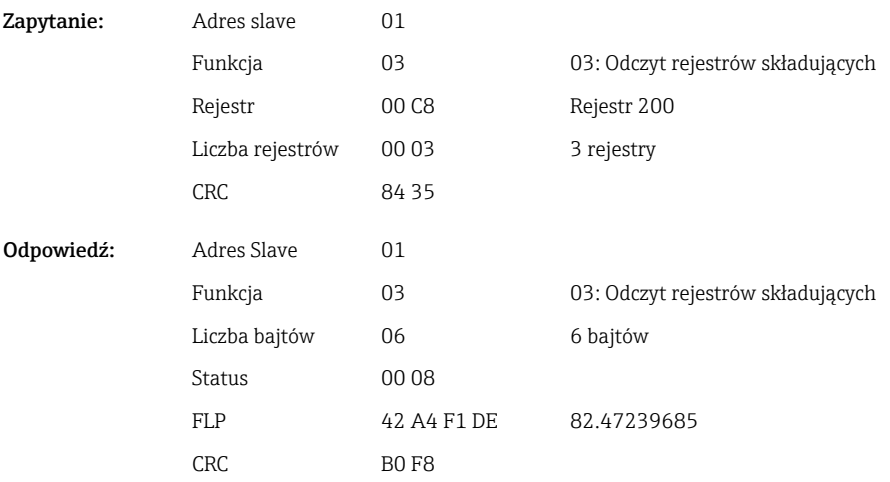

Rejestr 1. zawiera status (patrz  $\rightarrow \Box$  46) i przekroczenia wartości granicznej (patrz [→ 45\)](#page-44-0) liczby zmiennoprzecinkowej (64-bitowej) przesyłanej w rejestrach od 2. do 5.

### Przykład: odczyt 82.4723968506 (64-bitowa liczba zmiennoprzecinkowa) na kanale uniwersalnym 1, adres slave 1

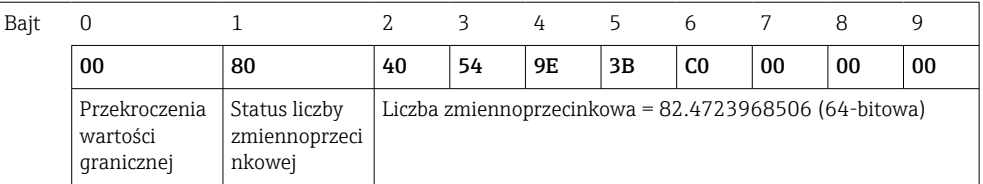

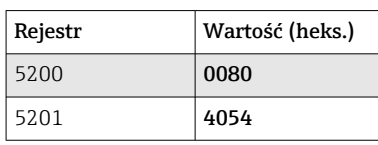

<span id="page-17-0"></span>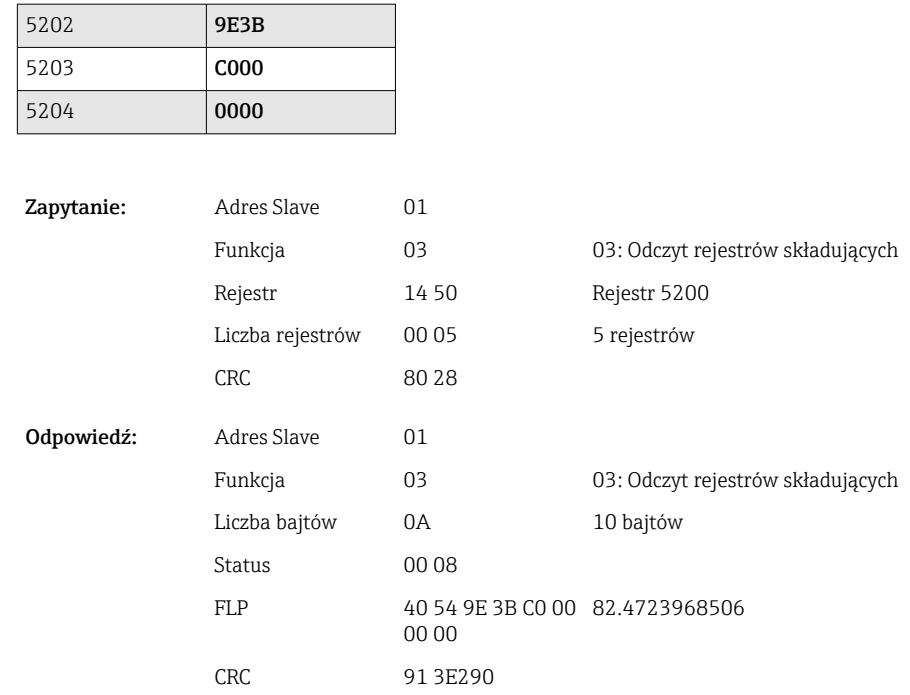

### 2.6.4 Urządzenie → stacja Modbus Master: kanały matematyczne (wynik)

Wyniki kanałów matematycznych 1-12 są odczytywane za pomocą funkcji 03 Odczyt rejestrów składujących (4x). Wartość może być przesyłana jako liczba zmiennoprzecinkowa 32-bitowa lub 64-bitowa.

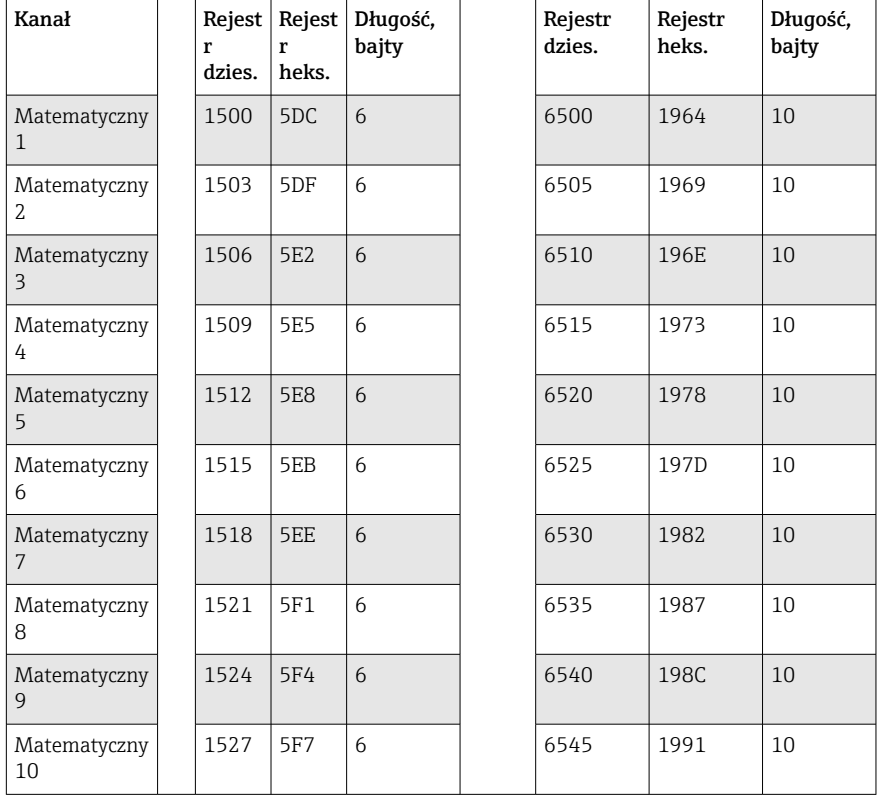

*Adresy rejestrów kanałów matematycznych (urządzenie → stacja Modbus Master)*

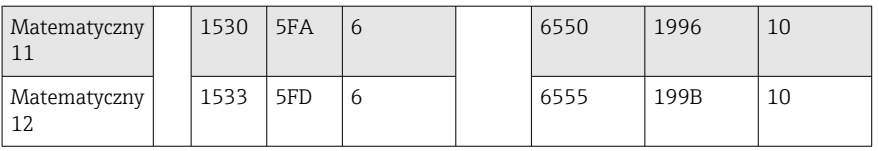

Alternatywnie dla następujących adresów:

- 4200-4222 (32-bitowa liczba zmiennoprzecinkowa) bez statusu
- 8400-8444 (64-bitowa liczba zmiennoprzecinkowa) bez statusu
- 6900-6939 (status)
- Rejestr 1. zawiera status (patrz  $\rightarrow \Box$  46) i przekroczenia wartości granicznej (patrz
- [→ 45\)](#page-44-0) liczby zmiennoprzecinkowej (32-bitowej) przesyłanej w rejestrach 2. i 3.

### Przykład: odczyt kanału matematycznego 1 (wyniku dla wartości chwilowej), (32 bitowa liczba zmiennoprzecinkowa), adres slave 1

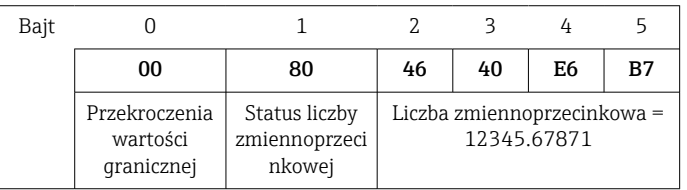

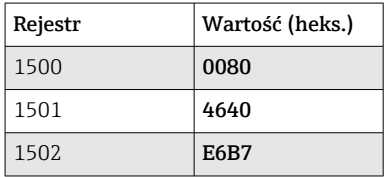

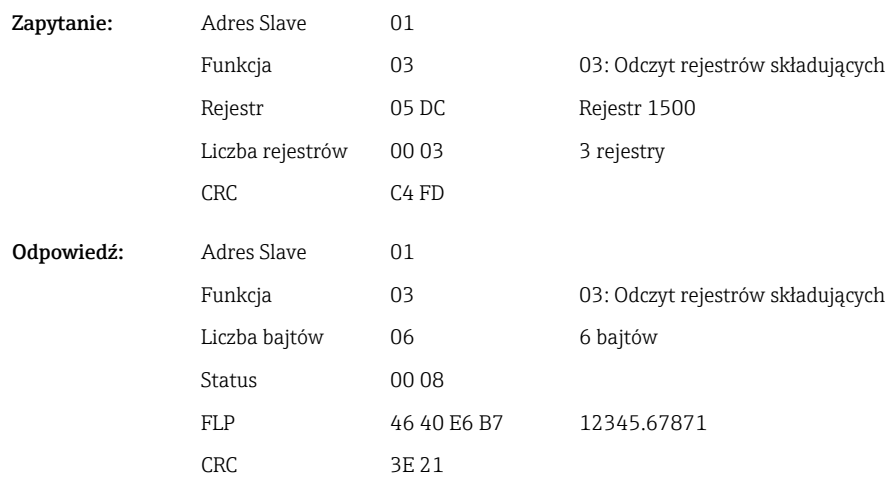

Rejestr 1. zawiera status (patrz  $\rightarrow \Box$  46) i przekroczenia wartości granicznej (patrz [→ 45\)](#page-44-0) liczby zmiennoprzecinkowej (64-bitowej) przesyłanej w rejestrach od 2. do 5.

### Przykład: odczyt kanału matematycznego 1 (wyniku dla wartości chwilowej), (64 bitowa liczba zmiennoprzecinkowa), adres slave 1

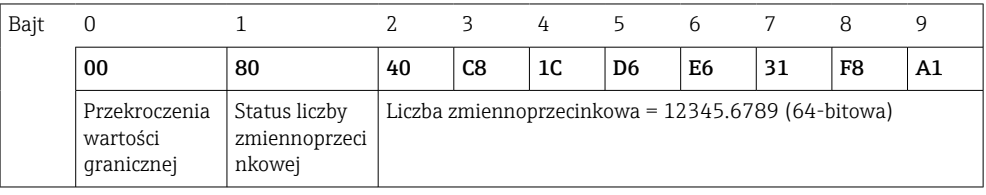

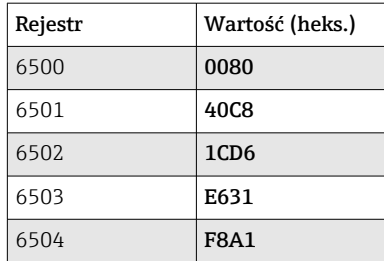

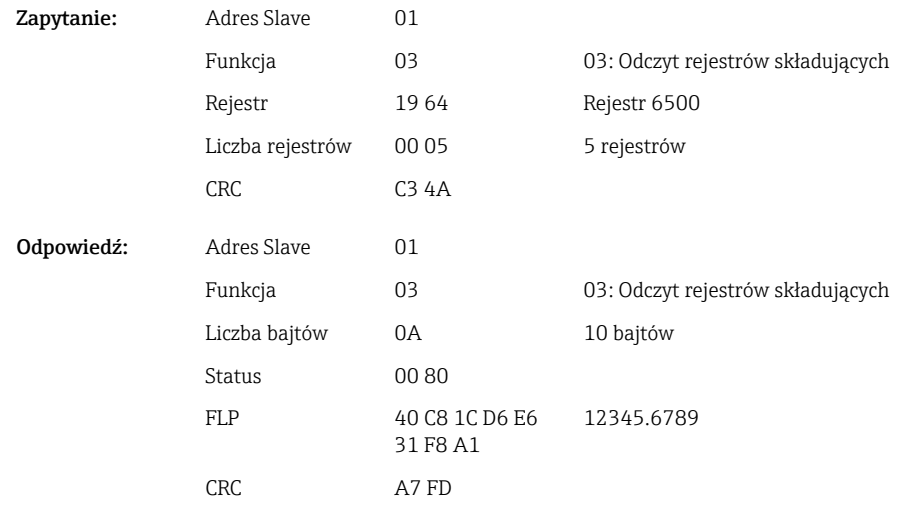

#### Przykład: odczyt kanału matematycznego 1-12 (stan wyniku), adres slave 1

Do odczytu stanu kanałów matematycznych 1-12 służy funkcja 03 Odczyt rejestrów składujących (4x). Kanały matematyczne 1-12 odpowiadają rejestrowi 1800 bity 0-11.

*Adres rejestru stanów kanałów matematycznych (urządzenie → stacja Modbus Master)*

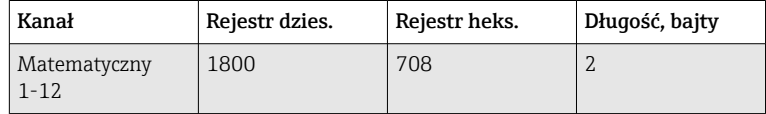

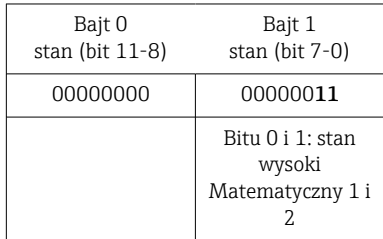

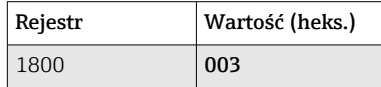

Zapytanie: Adres Slave 01 Liczba rejestrów 00 01 1 rejestr

CRC 04 BC

Funkcja 03 03: Odczyt rejestrów składujących Rejestr 07 08 Rejestr 1800

<span id="page-20-0"></span>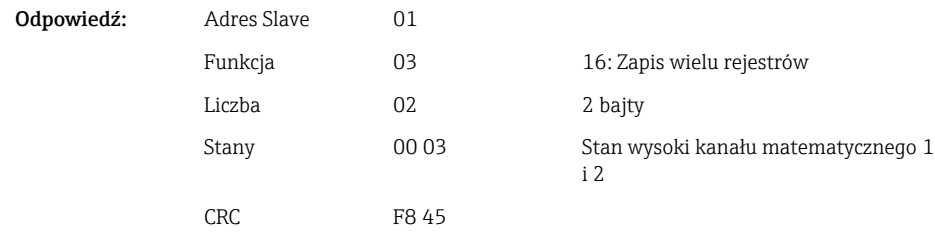

### 2.6.5 Urządzenie → stacja Modbus Master: kanały binarne (stan)

#### Jednoczesny odczyt wszystkich stanów

Do odczytu stanów wejść binarnych 1-20 służy funkcja 03 Odczyt rejestrów składujących (4x). Kanały binarne 1-16 odpowiadają rejestrowi 1240 bity 0-15, kanały binarne 17-20 odpowiadają rejestrowi 1241 bity 0-3.

*Adresy rejestrów wszystkich wejść binarnych (urządzenie → stacja Modbus Master)*

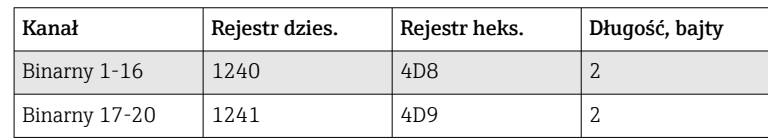

### Przykład: Odczyt stanów wejść binarnych 1-20, adres slave 1

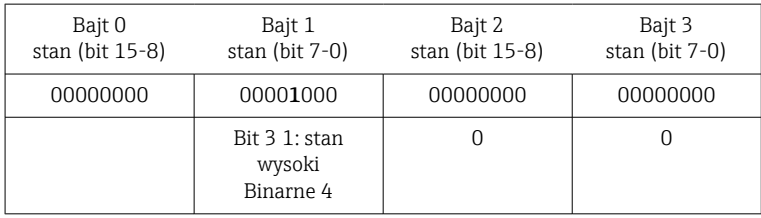

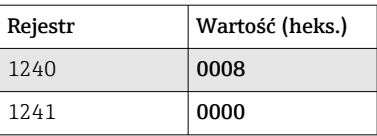

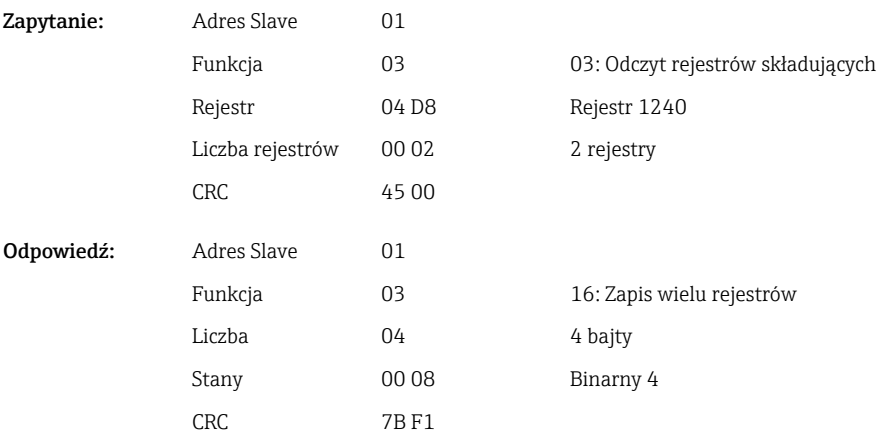

### Indywidualny odczyt stanów

Do odczytu stanów wejść binarnych 1-20 służy funkcja 03 Odczyt rejestrów składujących (4x).

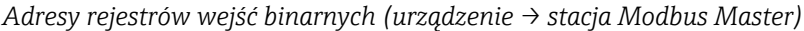

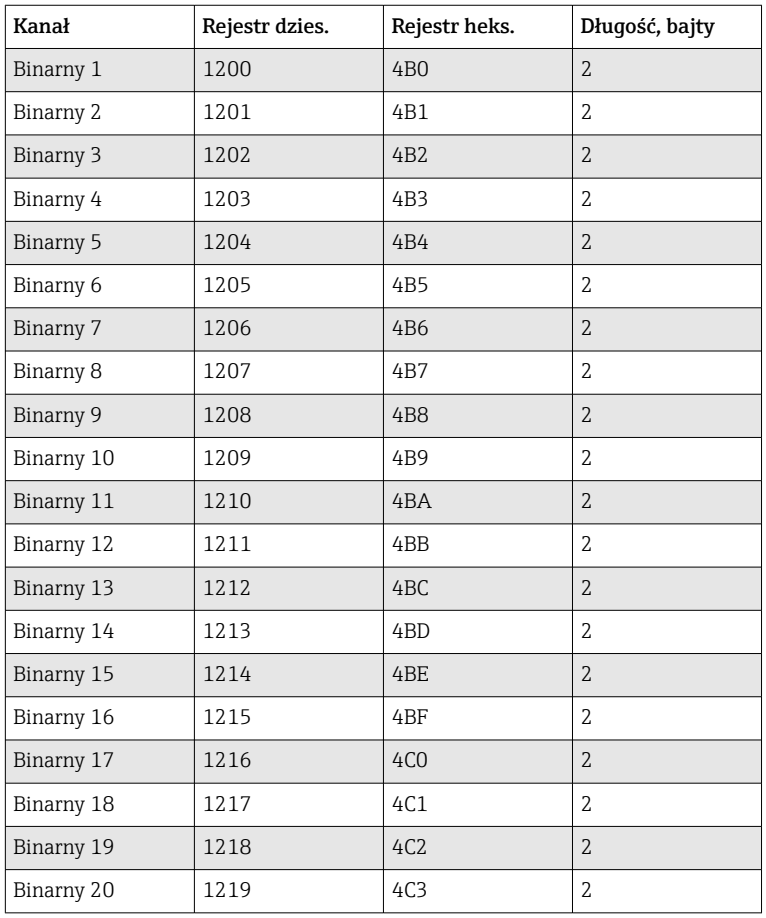

### Przykład: Odczyt wejścia binarnego 6, adres slave 1

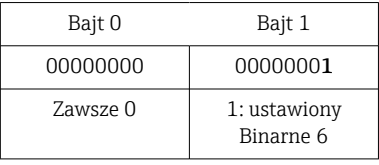

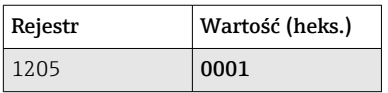

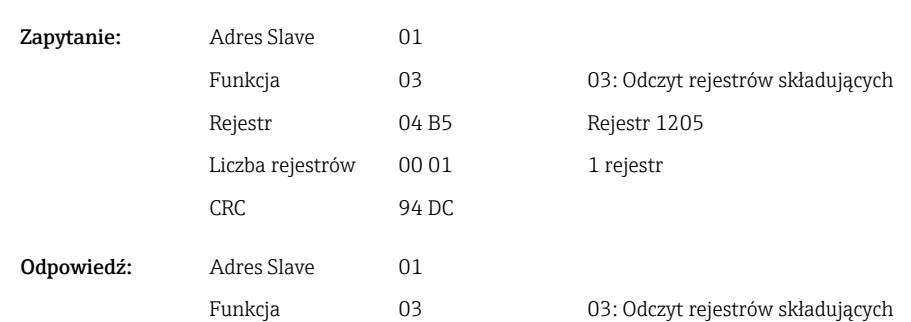

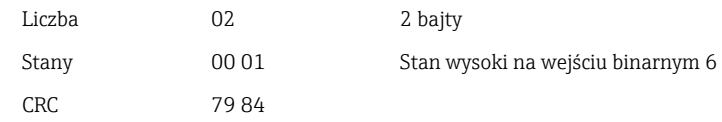

### <span id="page-22-0"></span>2.6.6 Urządzenie → stacja Modbus Master: kanały binarne (licznik całkowity)

Do odczytu liczników całkowitych wejść binarnych 1-20 służy funkcja 03 Odczyt rejestrów składujących (4x).

Wartość może być przesyłana jako liczba zmiennoprzecinkowa 32-bitowa lub 64-bitowa.

*Adresy rejestrów liczników całkowitych wejść binarnych (urządzenie → stacja Modbus Master)*

| Kanał      | Rejest<br>r<br>dzies. | Rejest<br>r<br>heks. | Długość,<br>bajty | Rejestr<br>dzies. | Rejestr<br>heks. | Długość,<br>bajty |
|------------|-----------------------|----------------------|-------------------|-------------------|------------------|-------------------|
| Binarny 1  | 1300                  | 514                  | 6                 | 6300              | 189C             | 10 <sup>1</sup>   |
| Binarny 2  | 1303                  | 517                  | 6                 | 6305              | 18A1             | 10                |
| Binarny 3  | 1306                  | 51A                  | 6                 | 6310              | 18A6             | 10                |
| Binarny 4  | 1309                  | 51D                  | 6                 | 6315              | 18AB             | 10                |
| Binarny 5  | 1312                  | 520                  | 6                 | 6320              | 18B0             | 10                |
| Binarny 6  | 1315                  | 523                  | 6                 | 6325              | 18B5             | 10                |
| Binarny 7  | 1318                  | 526                  | 6                 | 6330              | 18BA             | 10                |
| Binarny 8  | 1321                  | 529                  | 6                 | 6335              | 18BF             | 10                |
| Binarny 9  | 1324                  | 52C                  | 6                 | 6340              | 18C4             | 10                |
| Binarny 10 | 1327                  | 52F                  | 6                 | 6345              | 18C9             | 10                |
| Binarny 11 | 1330                  | 532                  | 6                 | 6350              | 18CE             | 10                |
| Binarny 12 | 1333                  | 535                  | 6                 | 6355              | 18D3             | 10                |
| Binarny 13 | 1336                  | 538                  | 6                 | 6360              | 18D8             | 10                |
| Binarny 14 | 1339                  | 53B                  | 6                 | 6365              | 18DD             | 10                |
| Binarny 15 | 1342                  | 53E                  | 6                 | 6370              | 18E2             | 10                |
| Binarny 16 | 1345                  | 541                  | 6                 | 6375              | 18E7             | 10                |
| Binarny 17 | 1348                  | 544                  | 6                 | 6380              | 18EC             | 10                |
| Binarny 18 | 1351                  | 547                  | 6                 | 6385              | 18F1             | 10                |
| Binarny 19 | 1354                  | 54A                  | 6                 | 6390              | <b>18F6</b>      | 10                |
| Binarny 20 | 1357                  | 54D                  | 6                 | 6395              | 18FB             | 10                |

Rejestr 1. (młodszy bajt) zawiera status (patrz  $\rightarrow \Box$  46) i przekroczenia wartości granicznej (patrz →  $\triangleq$  45) liczby zmiennoprzecinkowej (32-bitowej) przesyłanej w rejestrach 2. i 3.

Przykład: Odczyt licznika całkowitego wejścia binarnego 6 (32-bitowa liczba zmiennoprzecinkowa), adres slave 1

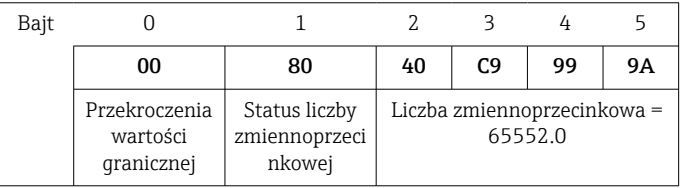

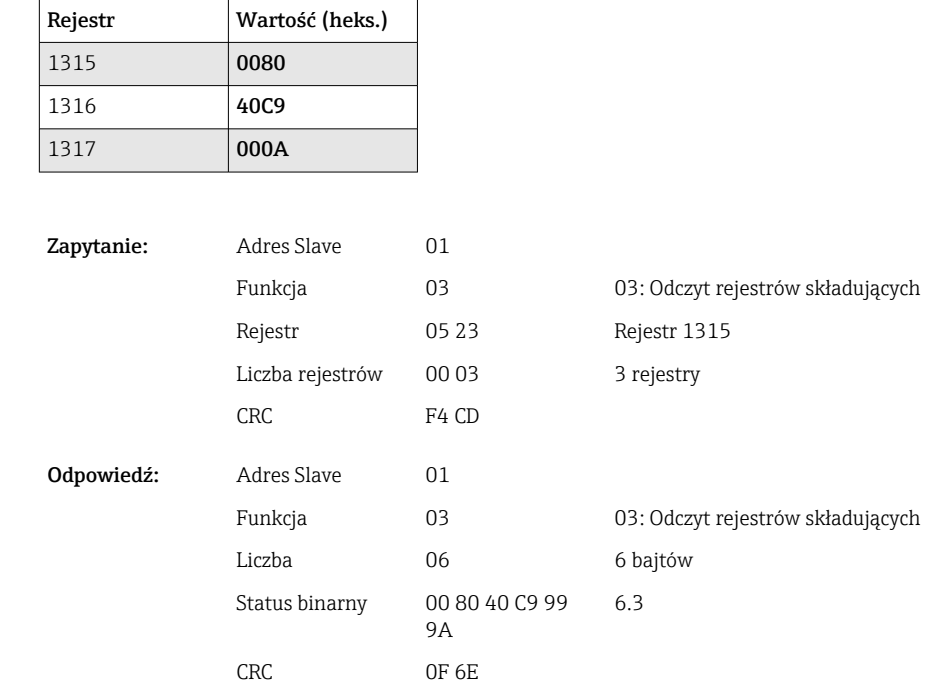

Rejestr 1. (młodszy bajt) zawiera status (patrz →  $\triangleq$  46) i przekroczenia wartości granicznej (patrz [→ 45\)](#page-44-0) liczby zmiennoprzecinkowej (64-bitowej) przesyłanej w rejestrach od 2. do 5.

### Przykład: Odczyt licznika całkowitego wejścia binarnego 6 (64-bitowa liczba zmiennoprzecinkowa), adres slave 1

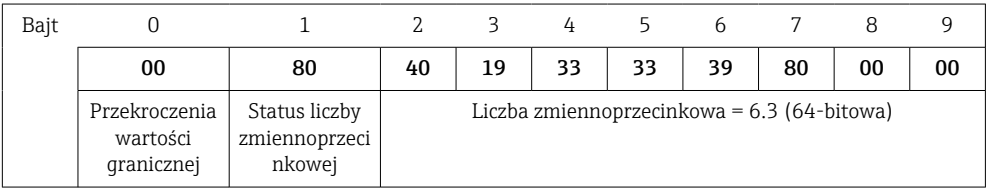

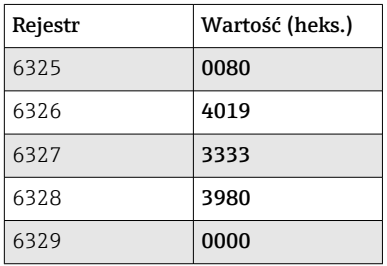

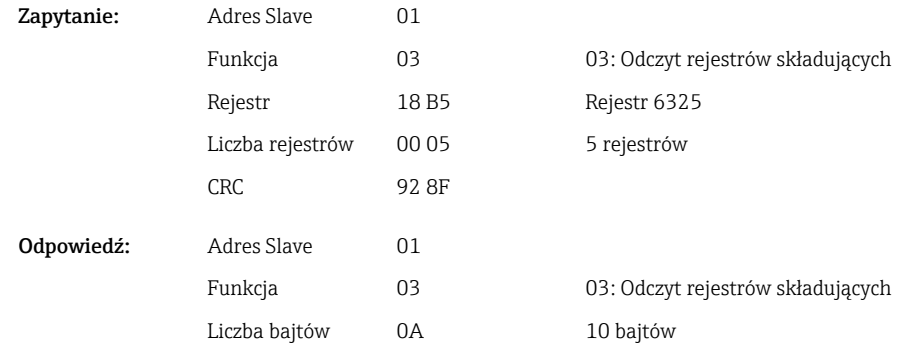

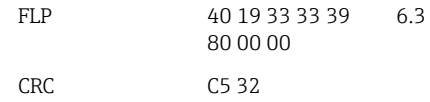

### <span id="page-24-0"></span>2.6.7 Urządzenie → stacja Modbus Master: całkowane kanały uniwersalne (licznik całkowity)

Do odczytu liczników całkowitych wejść uniwersalnych 1-40 służy funkcja 03 Odczyt rejestrów składujących (4x).

Wartość może być przesyłana jako liczba zmiennoprzecinkowa 32-bitowa lub 64-bitowa.

*Adresy rejestrów liczników całkowitych wejścia uniwersalnego (urządzenie → stacja Modbus Master)*

| Kanał             | Rejest<br>r<br>dzies. | Rejest<br>r<br>heks. | Długość,<br>bajty | Rejestr<br>dzies. | Rejestr<br>heks. | Długość,<br>bajty |
|-------------------|-----------------------|----------------------|-------------------|-------------------|------------------|-------------------|
| Uniwersalny 1     | 800                   | 320                  | 6                 | 5800              | 16A8             | 10                |
| Uniwersalny 2     | 803                   | 323                  | 6                 | 5805              | 16AD             | 10                |
| Uniwersalny 3     | 806                   | 326                  | 6                 | 5810              | 16B2             | 10                |
| Uniwersalny 4     | 809                   | 329                  | 6                 | 5815              | 16B7             | 10                |
| Uniwersalny 5     | 812                   | 32C                  | 6                 | 5820              | 16BC             | 10                |
| Uniwersalny 6     | 815                   | 32F                  | 6                 | 5825              | 16C1             | 10                |
| Uniwersalny 7     | 818                   | 332                  | 6                 | 5830              | <b>16C6</b>      | 10                |
| Uniwersalny 8     | 821                   | 335                  | 6                 | 5835              | 16CB             | 10                |
| Uniwersalny 9     | 824                   | 338                  | 6                 | 5840              | 16D <sub>0</sub> | 10                |
| Uniwersalny<br>10 | 827                   | 33B                  | 6                 | 5845              | 16D5             | 10                |
| Uniwersalny<br>11 | 830                   | 33E                  | 6                 | 5850              | 16DA             | 10                |
| Uniwersalny<br>12 | 833                   | 341                  | 6                 | 5855              | 16DF             | 10                |
| Uniwersalny<br>13 | 836                   | 344                  | 6                 | 5860              | 16E4             | 10                |
| Uniwersalny<br>14 | 839                   | 347                  | 6                 | 5865              | 16E9             | 10                |
| Uniwersalny<br>15 | 842                   | 34A                  | 6                 | 5870              | <b>16EE</b>      | 10                |
| Uniwersalny<br>16 | 845                   | 34D                  | 6                 | 5875              | 16F3             | 10                |
| Uniwersalny<br>17 | 848                   | 350                  | 6                 | 5880              | <b>16F8</b>      | 10                |
| Uniwersalny<br>18 | 851                   | 353                  | 6                 | 5885              | 16FD             | 10                |
| Uniwersalny<br>19 | 854                   | 356                  | 6                 | 5890              | 1702             | 10                |
| Uniwersalny<br>20 | 857                   | 359                  | 6                 | 5895              | 1707             | 10                |
| Uniwersalny<br>21 | 860                   | 35C                  | 6                 | 5900              | 170C             | 10                |
| Uniwersalny<br>22 | 863                   | 35F                  | 6                 | 5905              | 1711             | 10                |

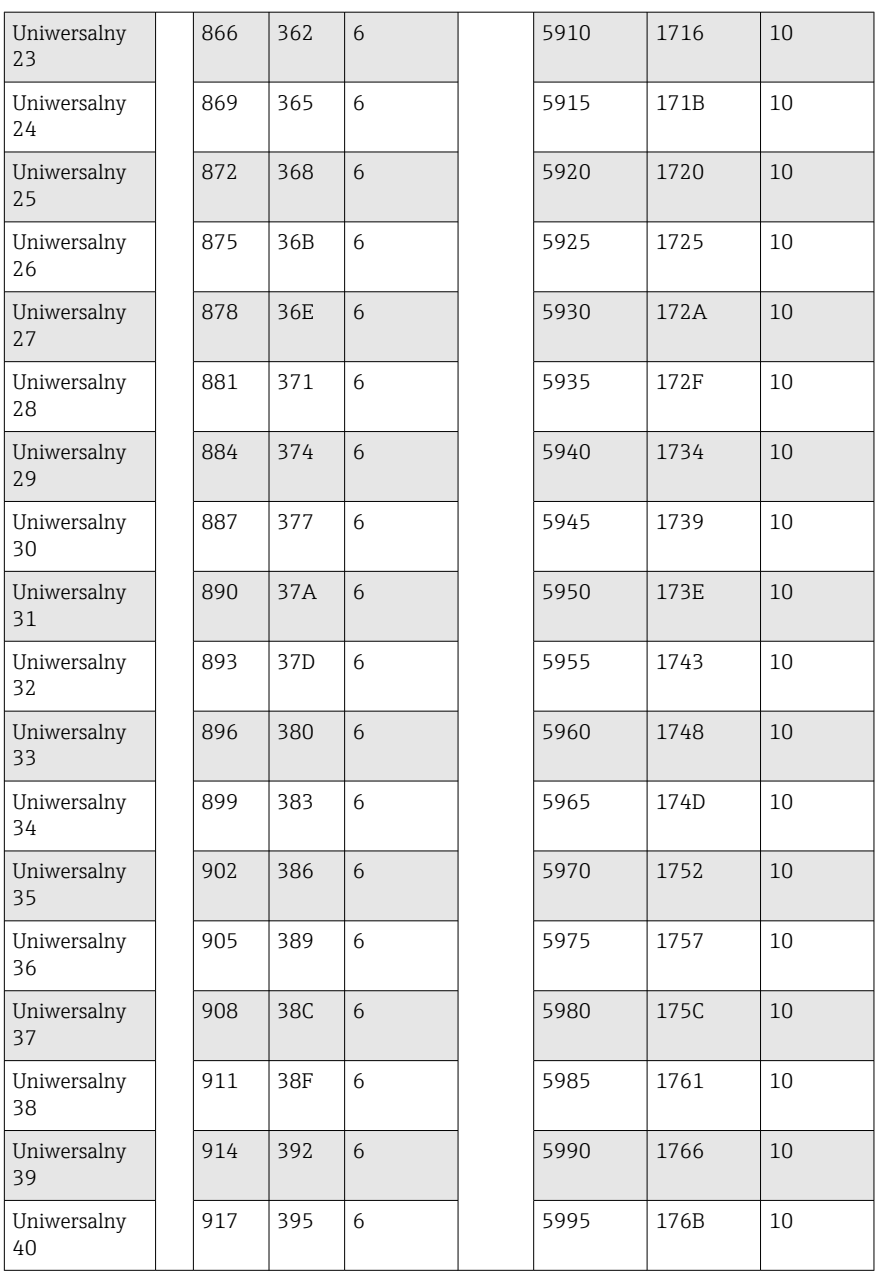

Rejestr 1. zawiera status (patrz  $\rightarrow \Box$  46) i przekroczenia wartości granicznej (patrz [→ 45\)](#page-44-0) liczby zmiennoprzecinkowej (32-bitowej) przesyłanej w rejestrach 2. i 3.

Przykład: odczyt wartości 26557.48633 (32-bitowa liczba zmiennoprzecinkowa) licznika całkowitego dla kanału uniwersalnego 1, adres slave 1

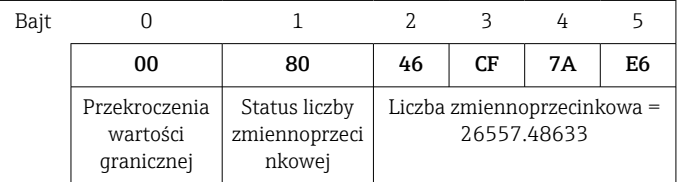

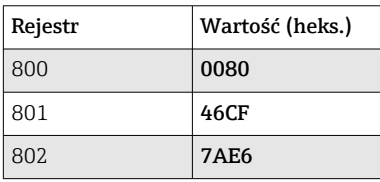

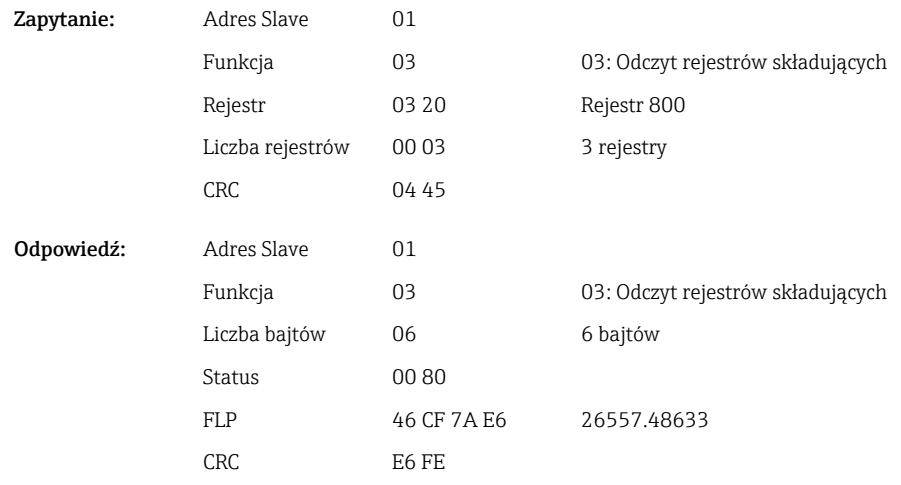

Rejestr 1. zawiera status (patrz →  $\triangleq$  46) i przekroczenia wartości granicznej (patrz [→ 45\)](#page-44-0) liczby zmiennoprzecinkowej (64-bitowej) przesyłanej w rejestrach od 2. do 5.

Przykład: odczyt wartości 33174.3672951 (64-bitowa liczba zmiennoprzecinkowa) licznika całkowitego dla kanału uniwersalnego 1, adres slave 1

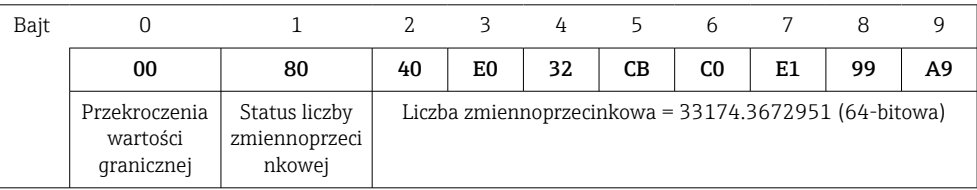

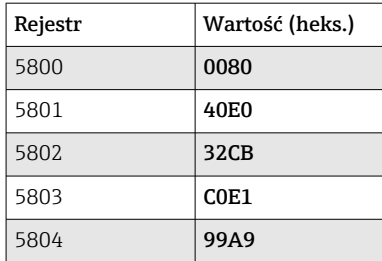

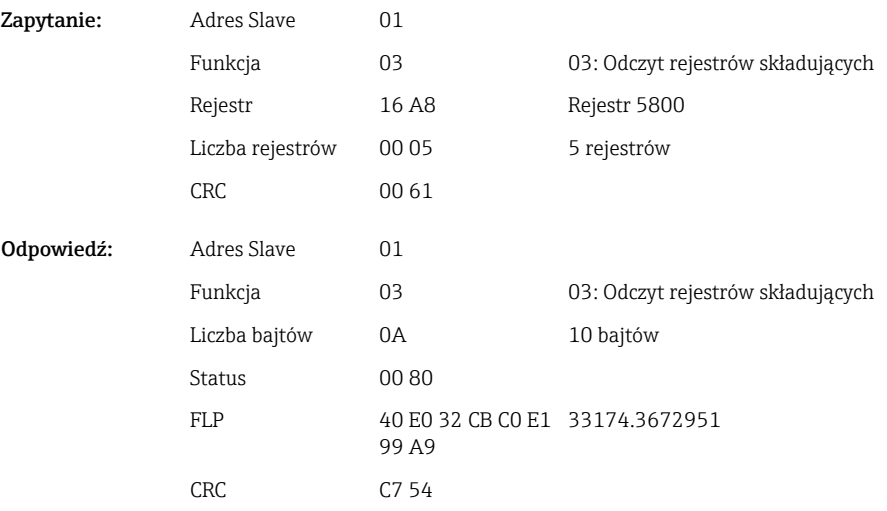

### <span id="page-27-0"></span>2.6.8 Urządzenie → stacja Modbus Master: całkowane kanały matematyczne (licznik całkowity)

Do odczytu liczników całkowitych kanałów matematycznych służy funkcja 03 Odczyt rejestrów składujących (4x). Wartość może być przesyłana jako liczba zmiennoprzecinkowa 32-bitowa lub 64-bitowa.

*Adresy rejestrów kanałów matematycznych (liczniki całkowite) (urządzenie → stacja Modbus Master)*

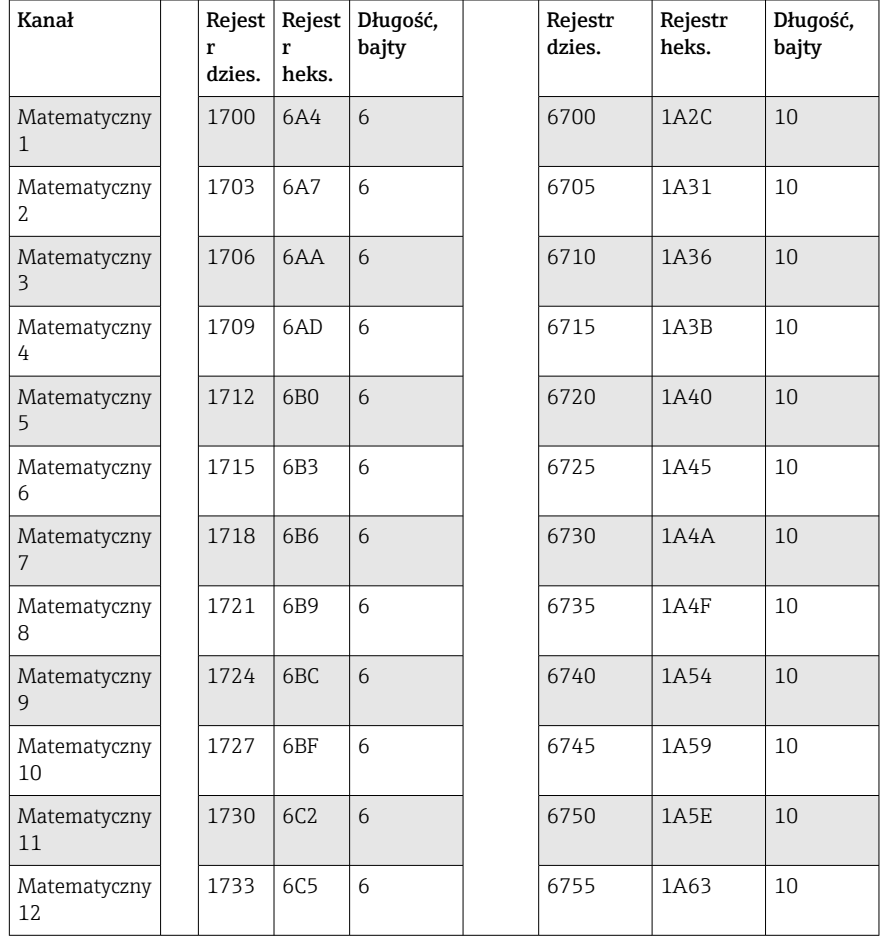

Rejestr 1. zawiera status (patrz  $\rightarrow \Box$  46) liczby zmiennoprzecinkowej (32-bitowej) przesyłanej w rejestrach 2. i 3.

Przykład: odczyt licznika całkowitego dla kanału matematycznego 1 (32-bitowa liczba zmiennoprzecinkowa), adres slave 1

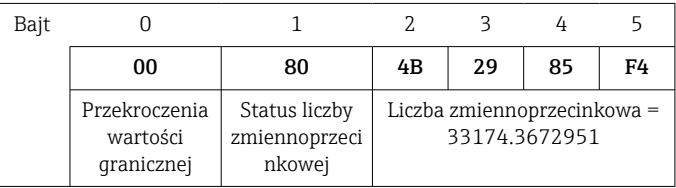

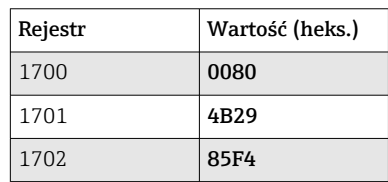

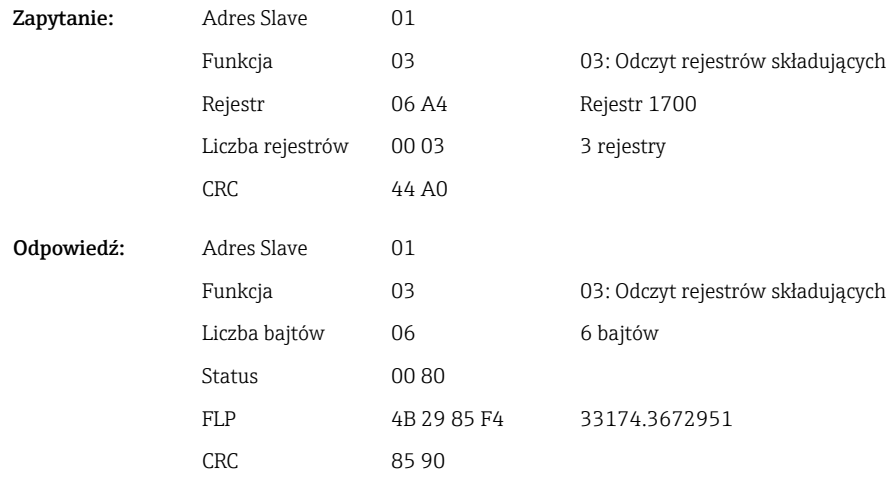

Rejestr 1. zawiera status (patrz  $\rightarrow \Box$  46) liczby zmiennoprzecinkowej (64-bitowej) przesyłanej w rejestrach od 2 do 5.

Przykład: odczyt licznika całkowitego dla kanału matematycznego 1 (64-bitowa liczba zmiennoprzecinkowa), adres slave 1

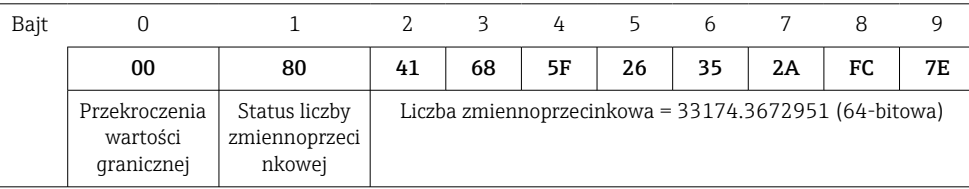

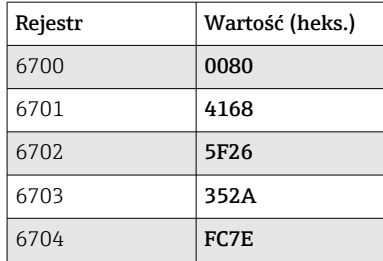

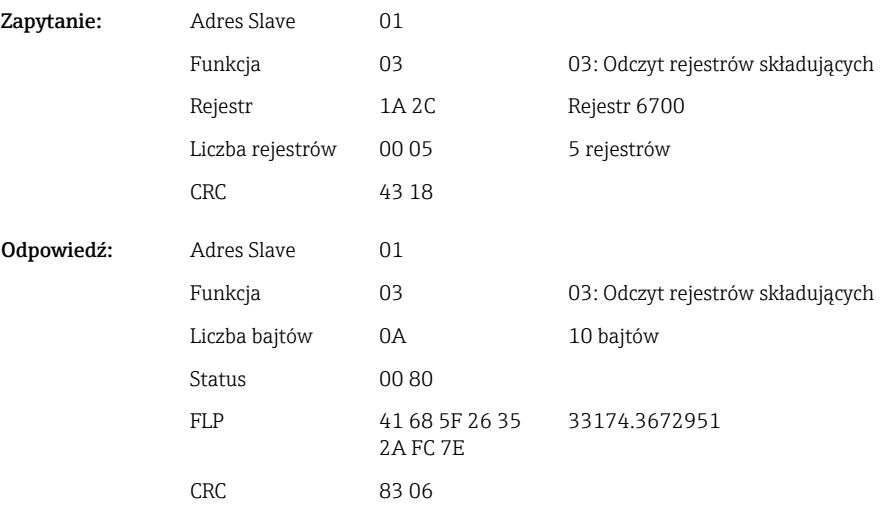

### <span id="page-29-0"></span>2.6.9 Urządzenie → stacja Modbus Master: odczyt stanów przekaźnika

Do odczytu stanów przekaźnika służy funkcja 03 Odczyt rejestrów składujących (4x). Bit 0 odpowiada przekaźnikowi 1.

### Przykład: Stan aktywny przekaźnika 5

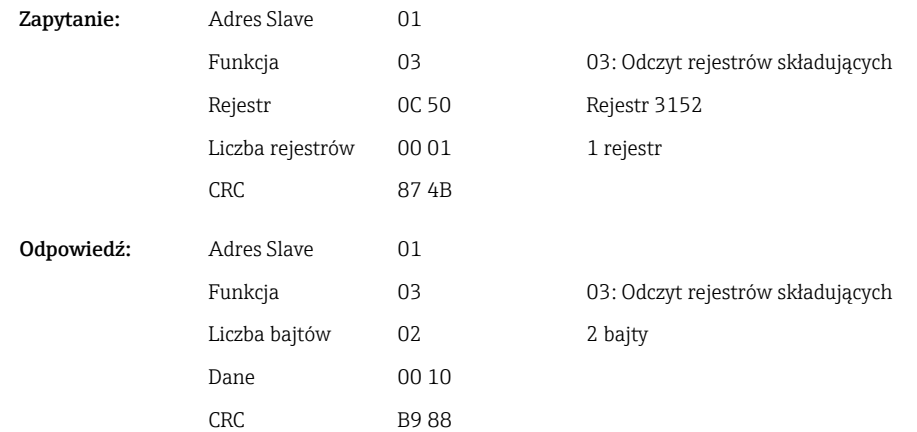

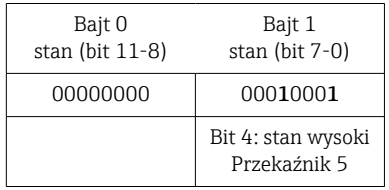

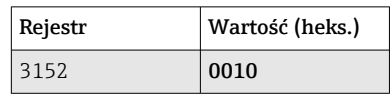

Status przekaźnika jest określany na podstawie 2 bajtów danych w następujący sposób: • Bajt 1:

- Bit 0 = Status przekaźnika 1
- Bit 1 = Status przekaźnika 2
- Bit 2 = Status przekaźnika 3
- Bit 3 = Status przekaźnika 4
- Bit 4 = Status przekaźnika 5
- Bit 5 = Status przekaźnika 6
- Bit 6 = Status przekaźnika 7
- Bit 7 = Status przekaźnika 8
- Bajt 0:
	- Bit 0 = Status przekaźnika 9
	- $\blacksquare$  Bit 1 = Status przekaźnika 10
	- Bit 2 = Status przekaźnika 11
	- Bit 3 = Status przekaźnika 12

 $1 =$ aktywny,  $0 =$ nieaktywny

#### Przykład:

### "0E07" oznacza następujący status przekaźnika:

Przekaźniki 1-3 oraz 10-12 aktywne.

### <span id="page-30-0"></span>2.6.10 Stacja Modbus Master → urządzenie: ustawienie przekaźnika (opcja telealarm)

Przekaźniki można ustawić, jeśli w ustawieniach urządzenia dla przekaźników wybrano opcję "Zdalne ster.". Do tego służy funkcja 16 Zapis wielu rejestrów lub 06 Zapis pojedynczego rejestru .

Status przekaźnika:

 $\bullet$  0 = nieaktywny

 $\bullet$  1 = aktywny

### Przykład: ustawienie statusu "aktywny" dla przekaźnika 6

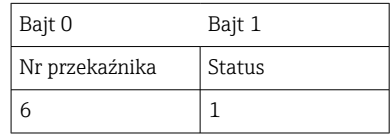

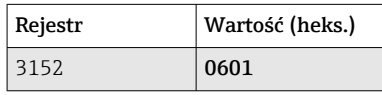

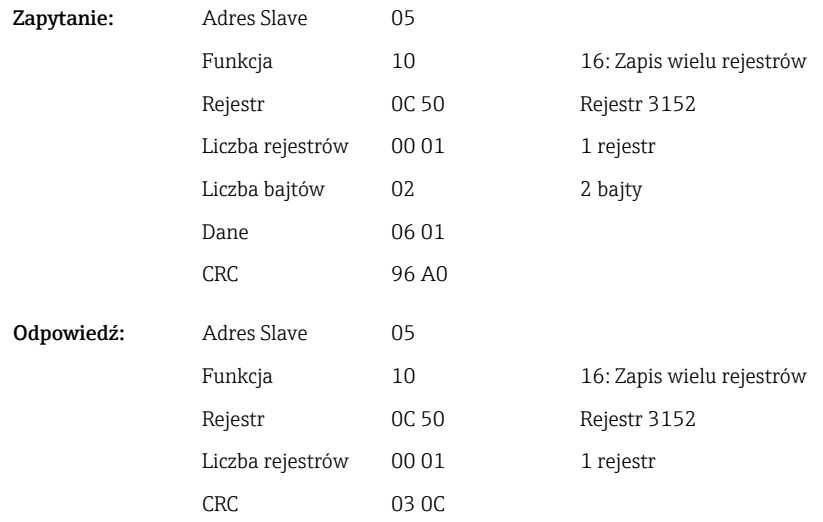

### 2.6.11 Stacja Modbus Master → urządzenie: zmiana wartości granicznych

Do ustawienia wartości granicznych służy funkcja 16 Zapis wielu rejestrów lub 06 Zapis pojedynczego rejestru .

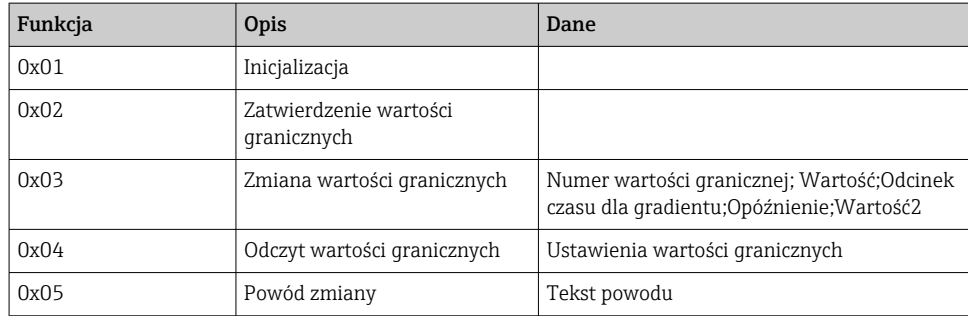

Procedura zmiany wartości granicznych:

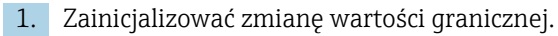

- <span id="page-31-0"></span>2. Zmienić wartości graniczne.
- 3. W stosownych przypadkach, podać powód zmiany.
- 4. Zatwierdzić wartości graniczne.

#### Inicjalizacja zmian wartości granicznej

Ta czynność przygotowuje urządzenie do zmiany wartości granicznych.

Do tego służy funkcja 16 Zapis wielu rejestrów lub 06 Zapis pojedynczego rejestru .

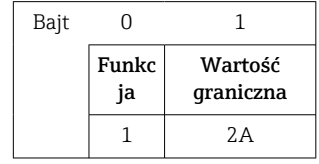

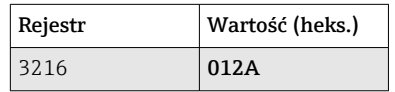

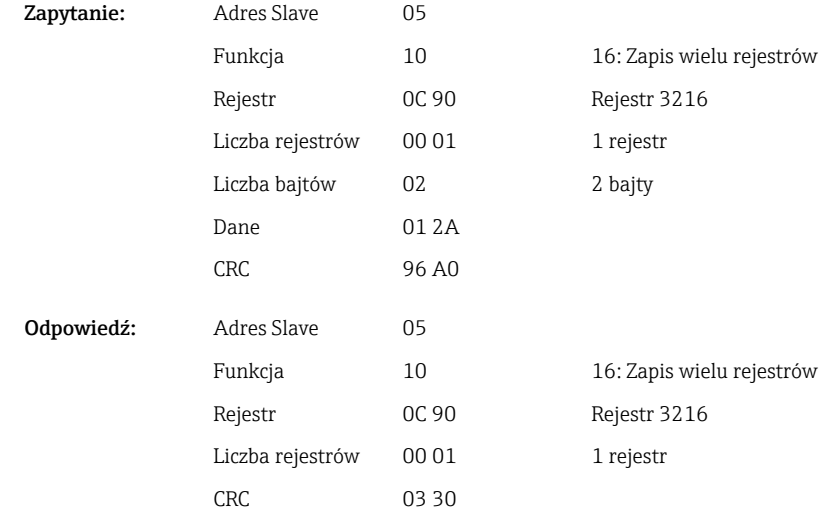

### Zmiana wartości granicznych

Za pomocą tej funkcji, wartość graniczna w urządzeniu zostanie zmieniona, ale jeszcze nie zatwierdzona.

Przesyłane wartości są oddzielone średnikiem (;).

Należy przestrzegać następującej struktury: Funkcja wartość graniczna [wartość];[odcinek czasu];[opóźnienie];[wartość2]

Nawiasy [] oznaczają, że tę wartość można również pominąć. Ponadto należy przesłać tylko te wartości, które mają zostać zmienione.

*Zakresy wartości:*

| Pole<br>Zakres wartości |            | Typ danych                |
|-------------------------|------------|---------------------------|
| Wartość/wartość1        | Dowolny    | Liczba zmiennoprzecinkowa |
| Odcinek czasu           | 060 s      | ' Liczba całkowita        |
| Opóźnienie              | $099999$ s | Liczba całkowita          |

### *Przykład:*

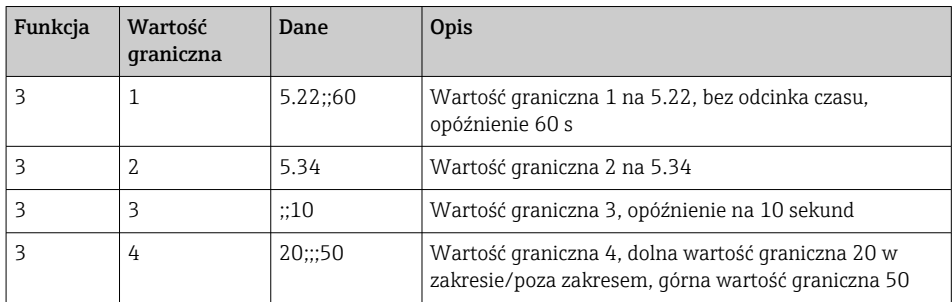

Po wysyłaniu nieparzystej liczby znaków musi nastąpić odstęp (0x20). Odstęp jest ignorowany przez urządzenie.

### Przykład: zmiana wartości granicznej 1 (górna wartość graniczna dla wejścia analogowego) na 90.5

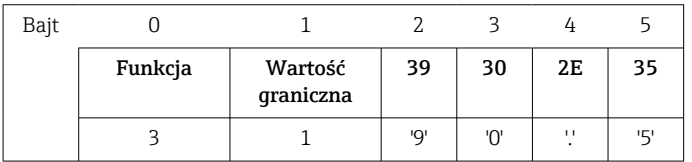

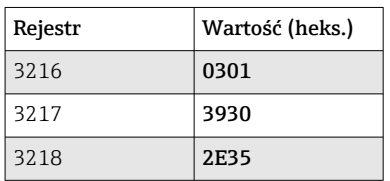

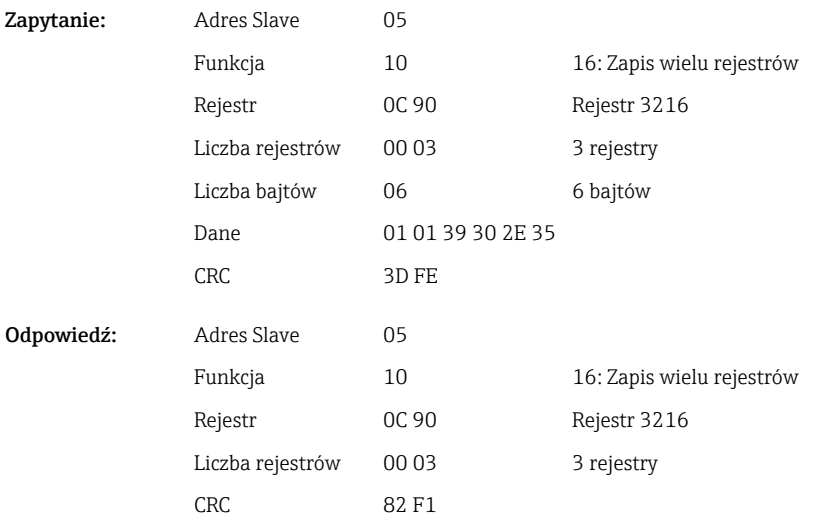

### Przykład: zmiana wartości granicznej 3 (gradient dla wejścia analogowego) na 5.7 w ciągu 10 sekund

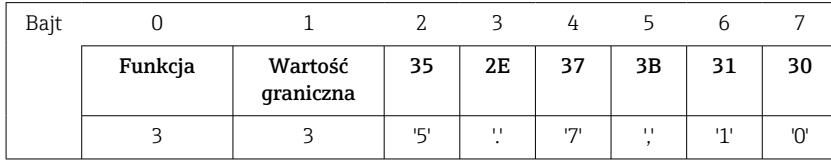

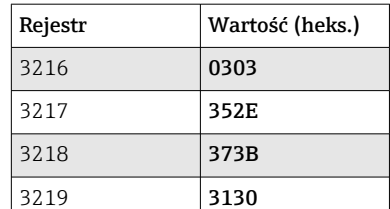

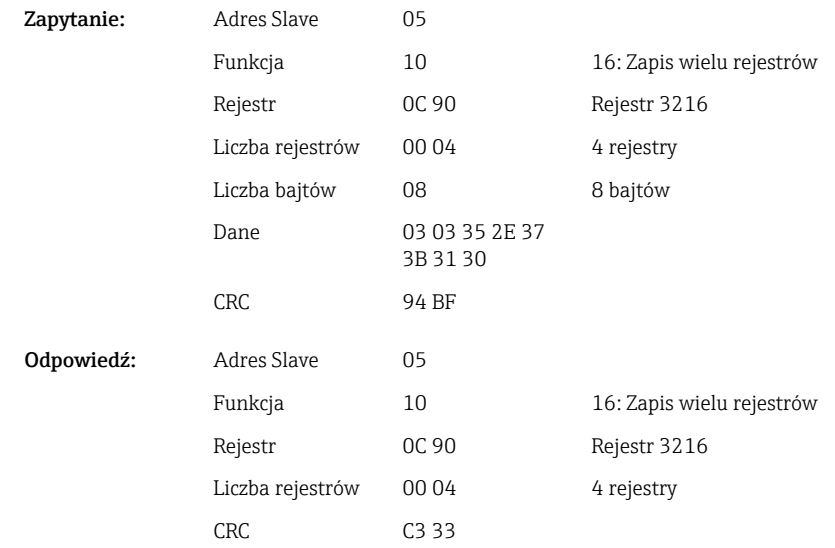

### Podanie powodu zmiany wartości granicznej

Przed zapisaniem zmiany wartości granicznej, można wprowadzić powód tej zmiany, który zostanie zapisany na liście zdarzeń. Jeżeli nie podano powodu, na liście zdarzeń pojawia się komunikat "Zmieniono wartości graniczne".

Można przesyłać teksty (zgodnie z tabelą kodów ASCII). Maksymalna długość tekstu to 30 znaków. Tekst należy zapisać za pomocą funkcji 16 Zapis wielu rejestrów , po 2 znaki na rejestr. Po wysyłaniu nieparzystej liczby znaków musi nastąpić odstęp (0x20). Odstęp nie pojawia się na liście zdarzeń.

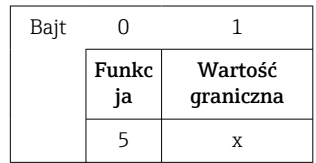

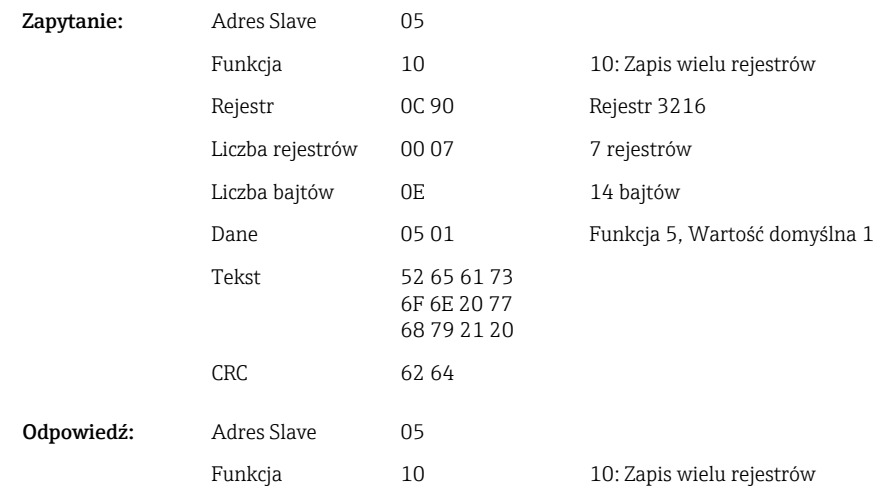

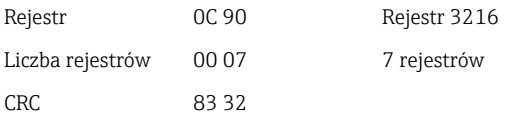

### Zatwierdzenie wartości granicznych

Ta funkcja służy do zatwierdzenia zmienionych wartości granicznych w urządzeniu i zapisania ich w jego ustawieniach.

Do tego służy funkcja 16 Zapis wielu rejestrów lub 06 Zapis pojedynczego rejestru .

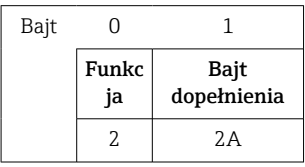

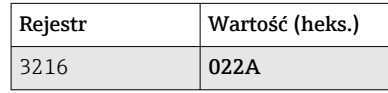

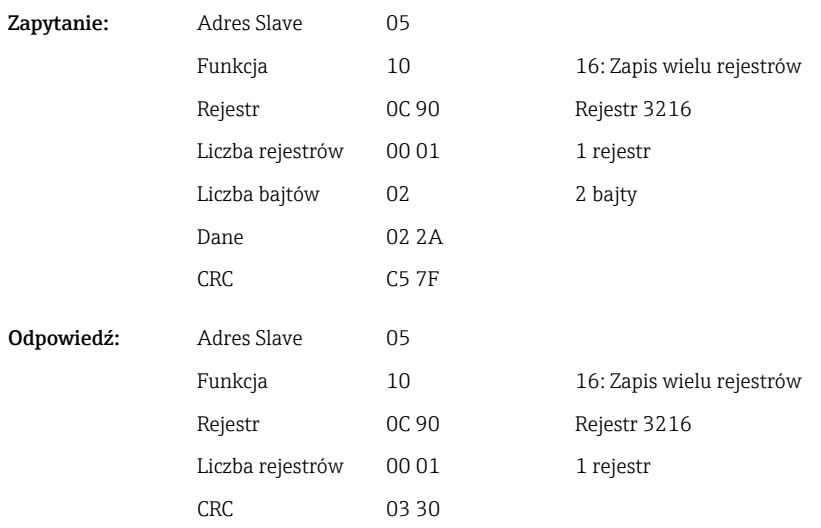

### Odczyt statusu komunikacji

Umożliwia odczyt statusu ostatnio wykonanej funkcji wartości granicznej. Warunek: odczyt wartości granicznych nie może być aktywny (patrz  $\rightarrow \Box$  32).

### Przykład: błąd wyboru funkcji

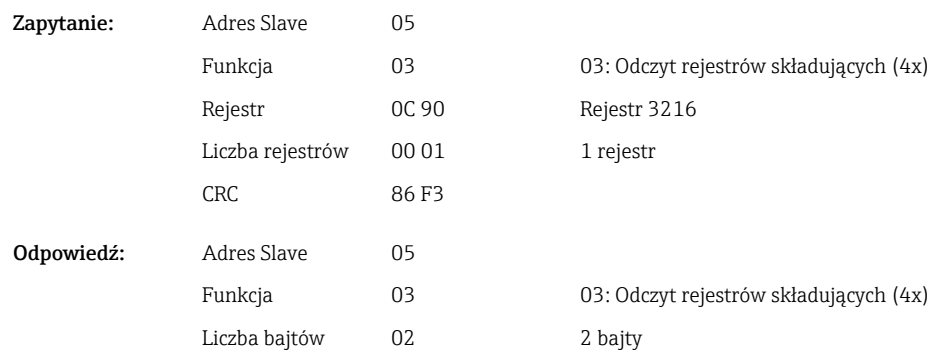

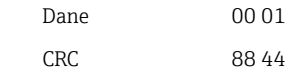

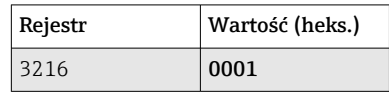

Status komunikacji:

- 0: OK
- 1: Błędny numer funkcji lub numer wartości granicznej
- 2: Brak danych
- 3: Wartość graniczna nieaktywna
- 4: Wartość poza dozwolonym zakresem
- 5: Funkcja obecnie niedostępna
- 9: Błąd

#### Odczyt wartości granicznych

W celu aktywacji funkcji przesyłany jest numer pierwszej żądanej wartości granicznej. Numer wartości granicznej jest ustawiany na następną aktywną wartość graniczną.

Po aktywacji tej funkcji, wartość odczytywana począwszy od adresu Modbus 3216 nie zwraca już statusu komunikacji. Zamiast tego, ustawienia określonej wartości granicznej są zwracane w 8 rejestrach.

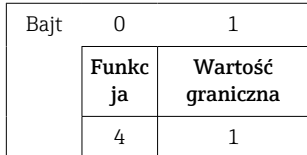

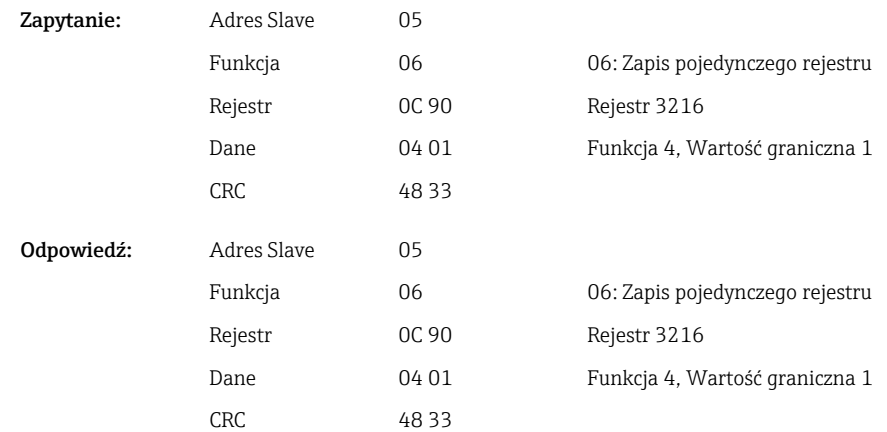

Następnie, żądane ustawienia wartości granicznych (8 rejestrów) są odczytywane począwszy od rejestru 3216.

Jeśli numer przesyłanej wartości granicznej jest poza zakresem wartości granicznych (1-60), w statusie komunikacji pojawia się następujący błąd:

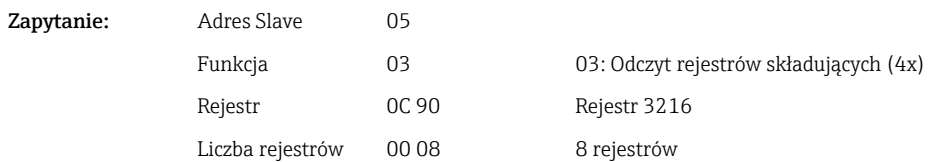

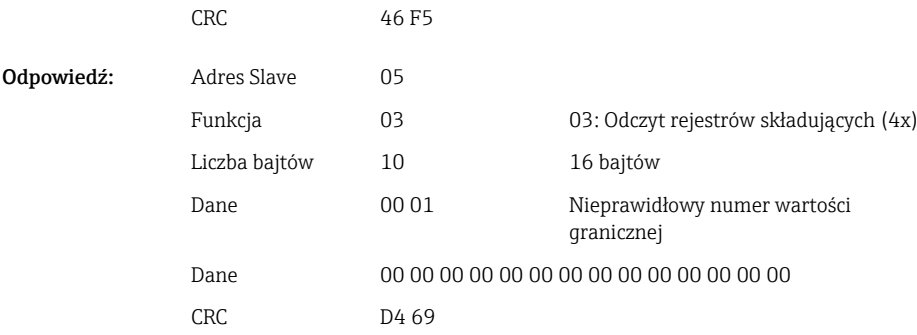

W przeciwnym razie, zapytanie o status komunikacji dostarcza ustawienia dla wartości qranicznej (patrz  $\rightarrow \Box$  37):

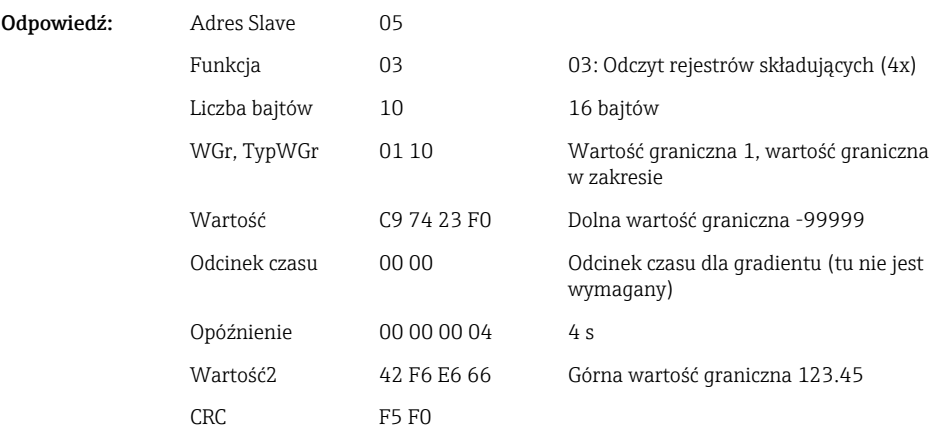

Po każdym odczycie, numer wartości granicznej jest ustawiany na następną aktywną wartość graniczną i może być odczytany przy następnym zapytaniu. Po ostatniej aktywnej wartości granicznej, cykl rozpoczyna się ponownie od pierwszej aktywnej wartości granicznej.

Jeśli nie aktywowano żadnych wartości granicznych, wszystkie dane w odpowiedzi są ustawiane na 0.

Aby wyłączyć tę funkcję, jako numer wartości granicznej wysyłane jest 255 lub wykonywana jest funkcja różna od 4.

#### Tabele i definicje

WGr: Wartości od 1 do 60

TypWGr:

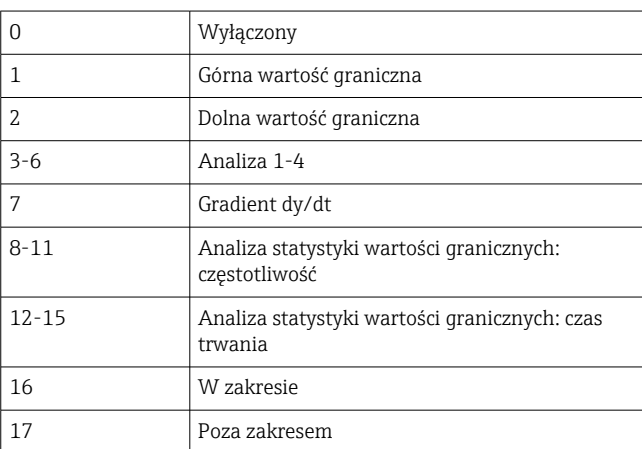

<span id="page-37-0"></span>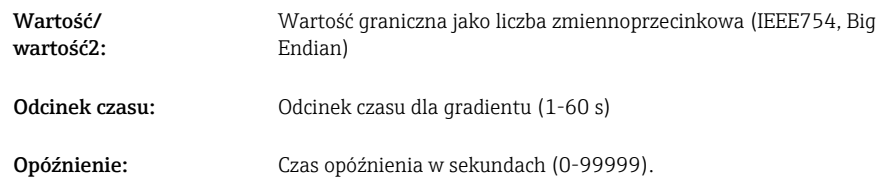

### 2.6.12 Stacja Modbus Master → urządzenie: przesyłanie tekstu

Teksty (zgodnie z tabelą kodów ASCII) mogą być zapisywane na liście zdarzeń urządzenia. Maksymalna długość tekstu to 40 znaków.

Tekst należy zapisać za pomocą funkcji 16 Zapis wielu rejestrów, po 2 znaki na rejestr.

Po wysyłaniu nieparzystej liczby znaków musi nastąpić odstęp (0x20). Odstęp nie pojawia się na liście zdarzeń.

*Adres rejestru służącego do przesyłania tekstu: stacja Modbus Master → urządzenie*

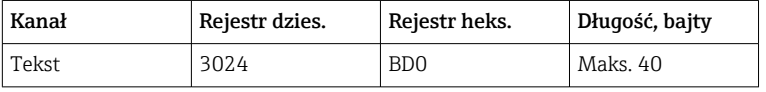

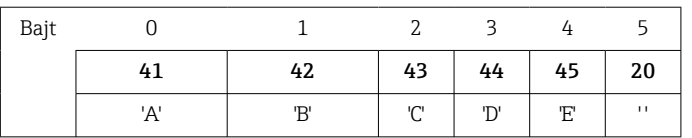

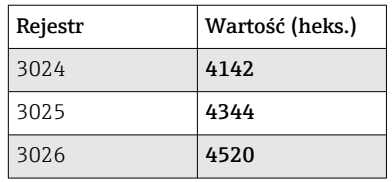

### Przykład: generowanie tekstu "ABCDE "

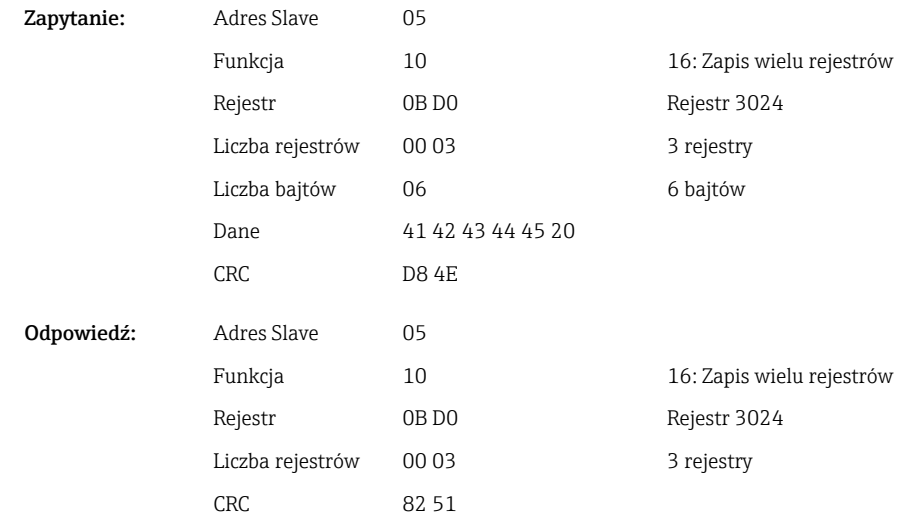

A0050690

<span id="page-38-0"></span>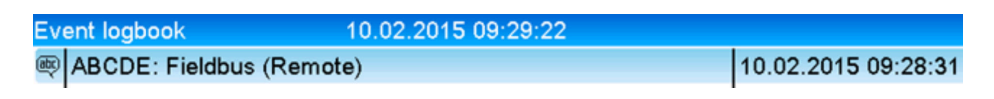

 *6 Tekst wprowadzony na liście zdarzeń*

### 2.6.13 Stacja Modbus Master → urządzenie: dane szarży (opcja: Procesy wsadowe)

Szarże można rozpoczynać i kończyć. Istnieje również możliwość ustawienia nazwy szarży, opisu szarży, numeru szarży i wartości licznika z nastawą wstępną do zakończenia szarży. Maksymalna długość tekstów (ASCII) to 30 znaków.

Do zapisu funkcji i tekstów służy funkcja 16 Zapis wielu rejestrów .

Po wysyłaniu nieparzystej liczby znaków musi nastąpić odstęp (0x20). Odstęp jest ignorowany przez urządzenie.

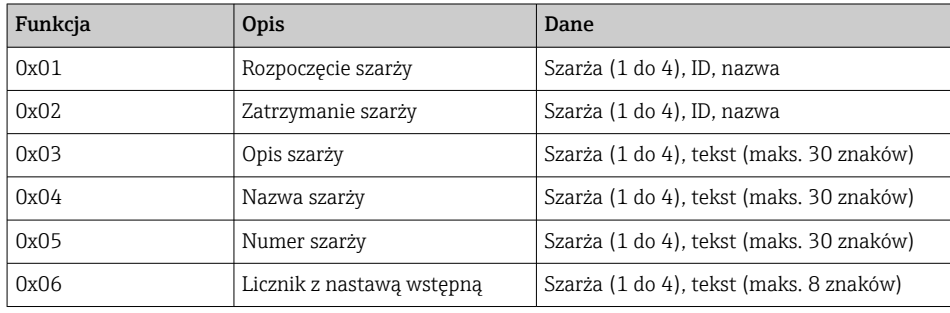

#### Rozpoczęcie szarży

Jeśli funkcja zarządzania użytkownikami jest aktywna, należy przesłać identyfikator (maks. 8 znaków) i nazwę (maks. 20 znaków). Identyfikator (ID) należy oddzielić od nazwy średnikiem ';'. Po wysyłaniu nieparzystej liczby znaków musi nastąpić odstęp (0x20) (patrz  $\rightarrow \equiv 40$ ).

Przykład: rozpoczęcie szarzy 2 (bez funkcji zarządzania użytkownikami)

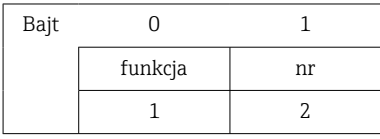

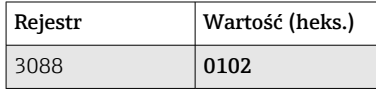

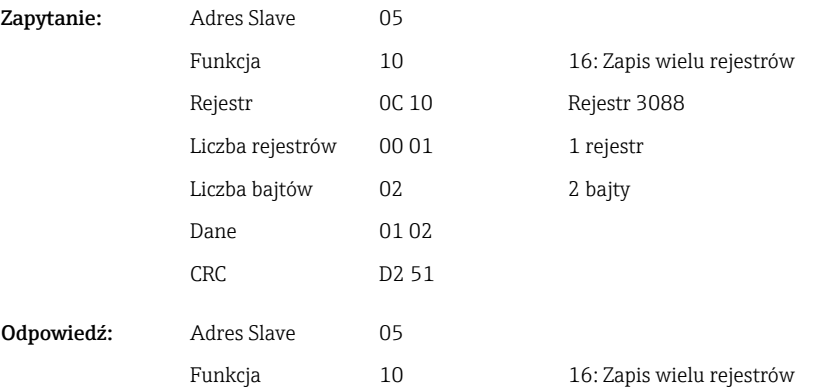

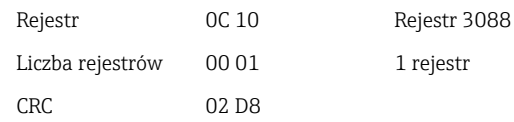

<span id="page-39-0"></span>Komunikat "Szarża 2 rozpoczęta" jest zapisywany na liście zdarzeń. Ten komunikat również jest wyświetlany na ekranie przez kilka sekund.

### Zakończenie szarży

Jeśli funkcja zarządzania użytkownikami jest aktywna, należy przesłać identyfikator (maks. 8 znaków) i nazwę (maks. 20 znaków). Identyfikator (ID) należy oddzielić od nazwy średnikiem ';'. Po wysyłaniu nieparzystej liczby znaków musi nastąpić odstęp (0x20).

#### Przykład: zakończenie szarży 2, funkcja zarządzania użytkownikami aktywna (ID: "IDSPS", nazwa "RemoteX")

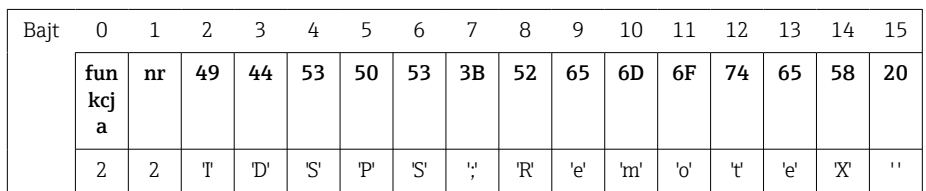

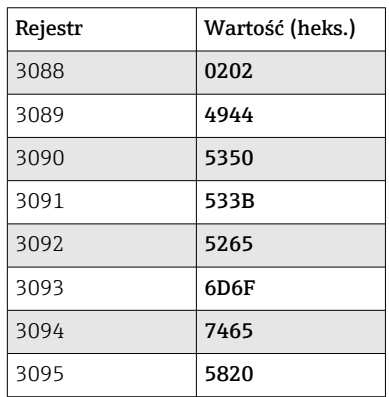

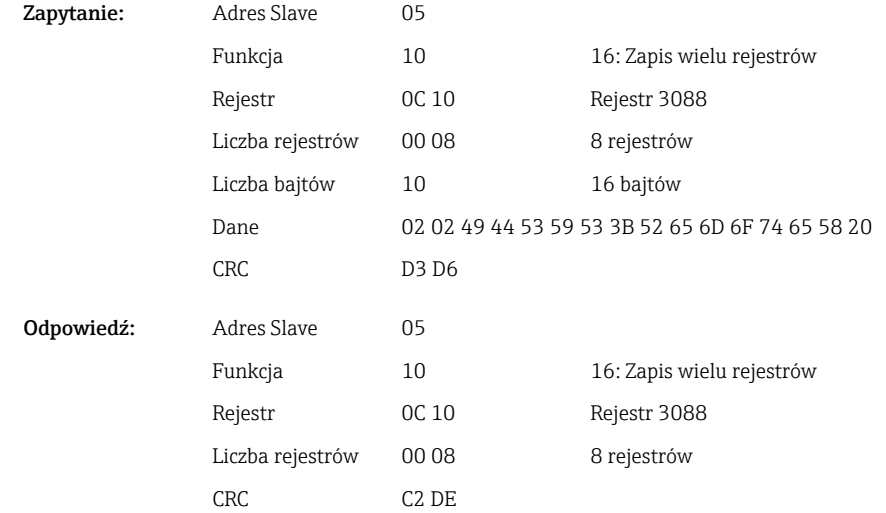

Komunikaty "Szarża 2 zakończona" i "Zdalne (IDSPS)" są zapisywane na liście zdarzeń. Ten komunikat również jest wyświetlany na ekranie przez kilka sekund.

### Konfiguracja opisu szarży

Można go skonfigurować tylko wtedy, gdy szarża nie została rozpoczęta. Nie wymaga on konfiguracji, jeśli nie jest to wymagane przez ustawienia urządzenia.

Przykład: opis szarży "Identyfikator" dla szarży 2

| Bajt |             |    | 2  | 3   | 4   |    | <sub>b</sub> | $\overline{ }$ | 8  | 9   | 10  |    |
|------|-------------|----|----|-----|-----|----|--------------|----------------|----|-----|-----|----|
|      | funkc<br>ia | nr | 49 | 64  | 65  | 6E | 74           | 69             | 66 | 69  | 65  | 72 |
|      |             |    | m  | 'd' | 'e' | 'n | 14.1         | 121            | LО | 1:1 | 'م' |    |

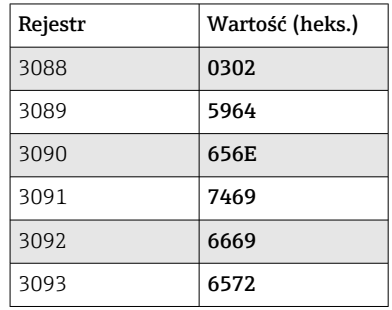

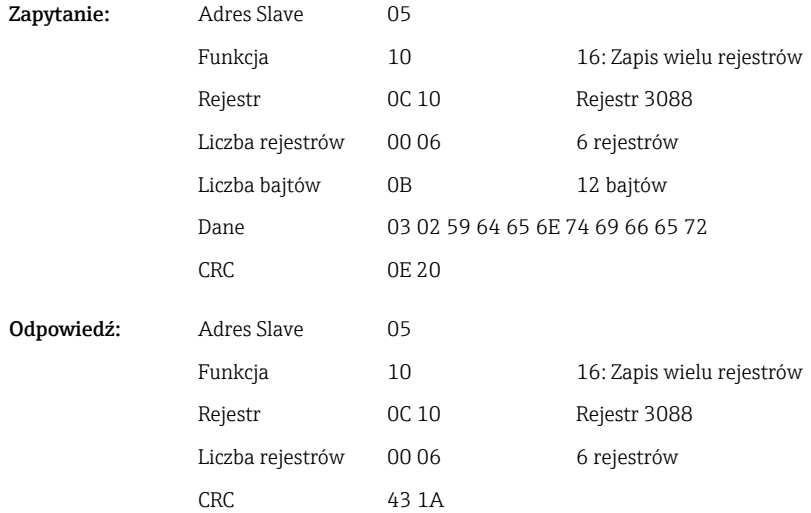

#### Konfiguracja nazwy szarży

Można ją skonfigurować tylko wtedy, gdy szarża nie została rozpoczęta. Nie wymaga ona konfiguracji, jeśli nie jest to wymagane przez ustawienia urządzenia.

### Przykład: nazwa szarży "Nazwa" dla szarży 2

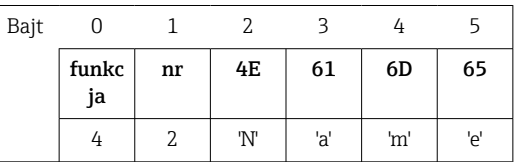

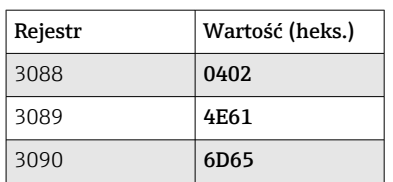

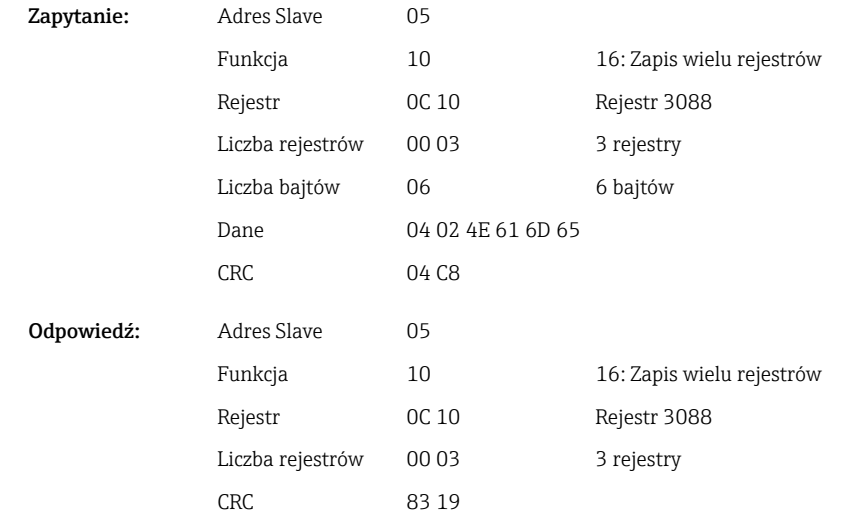

### Konfiguracja numeru szarży

Można go skonfigurować tylko wtedy, gdy szarża nie została rozpoczęta. Nie wymaga on konfiguracji, jeśli nie jest to wymagane przez ustawienia urządzenia.

### Przykład: numer szarży "Num" dla szarży 2

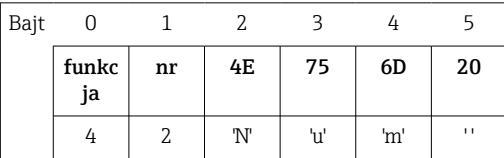

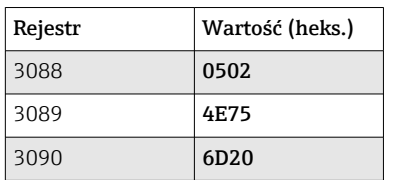

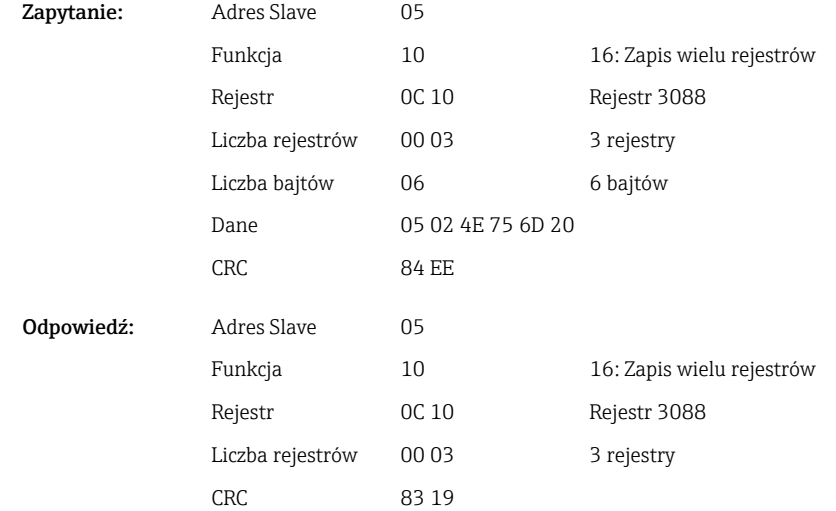

### Ustawienie licznika z nastawą wstępną

Można go skonfigurować tylko wtedy, gdy szarża nie została rozpoczęta. Nie wymaga on konfiguracji, jeśli nie jest to wymagane przez ustawienia urządzenia.

- Maksymalnie 8 znaków (w tym '.')
- Funkcja wykładnicza jest dozwolona, np. "1.23E-2"
- Tylko liczby dodatnie

### Przykład: ustawienie licznika z nastawą wstępną na 12.345 dla szarży 2

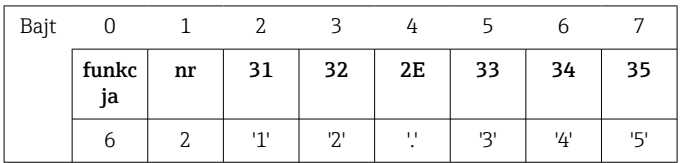

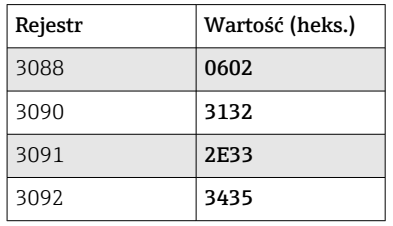

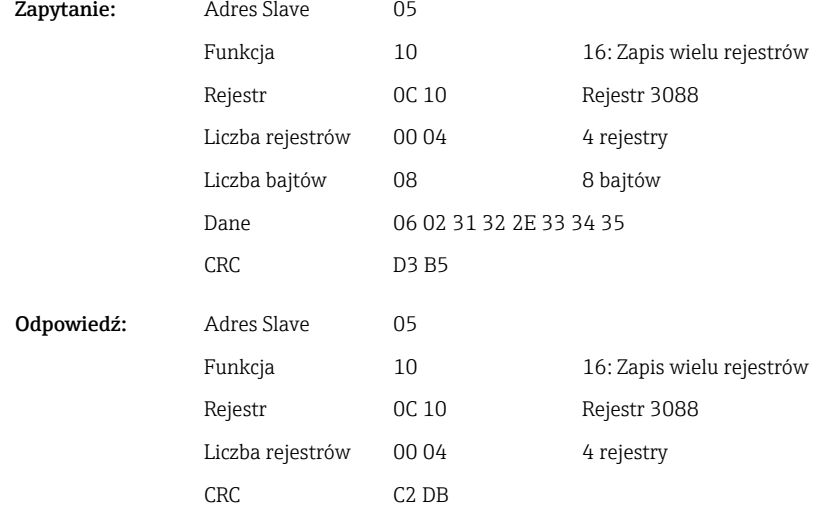

### Odczyt statusu szarży

Istnieje możliwość odczytania statusu każdej szarży oraz statusu ostatniej komunikacji. Przykład: szarża 2 rozpoczęta, status komunikacji "OK"

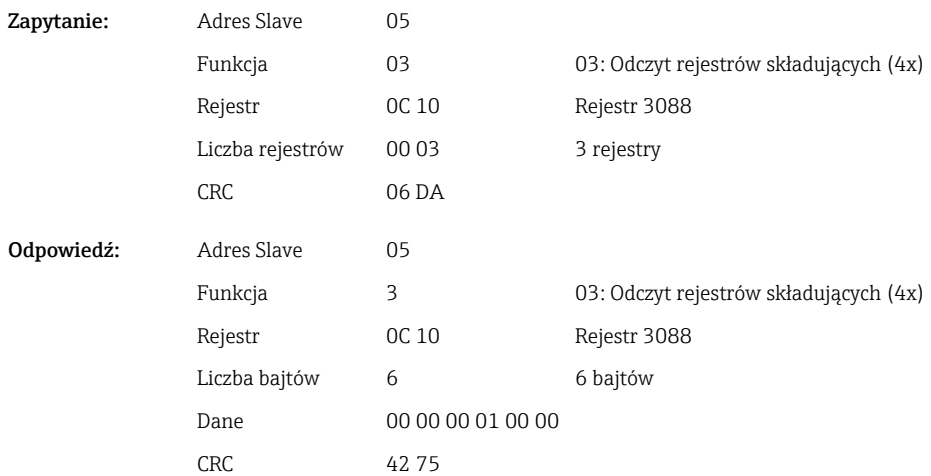

<span id="page-43-0"></span>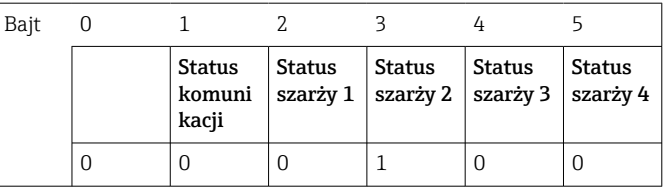

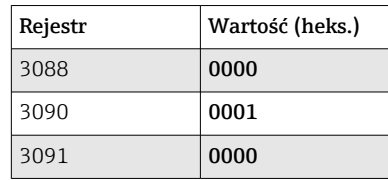

Jeśli na przykład ustawiany jest numer szarży, mimo że szarża jest już rozpoczęta, w rejestrze 3088 pojawi się wartość 0x0003.

Status komunikacji:

- 0: OK
- 1: Nie wszystkie wymagane dane (obowiązkowe dane) zostały przesłane
- 2: Żaden operator nie jest zalogowany
- 3: Szarża w toku
- 4: Szarża nie skonfigurowana
- 5: Szarża sterowana przez wejście sterujące
- 7: Automatyczny numer szarży aktywny
- 9: Błąd, tekst zawierał znaki niemożliwe do wyświetlenia, tekst za długi, błędny numer szarży Numer funkcji poza zakresem

Status szarży:

- 0: Szarża nieaktywna
- 1: Szarża aktywna

### 2.6.14 Struktura zmiennych procesowych

#### 32-bitowa liczba zmiennoprzecinkowa (IEEE-754)

| Oktet | 8                    | −                  | 6                  | 4 | З | 2 |                        |
|-------|----------------------|--------------------|--------------------|---|---|---|------------------------|
| 0     | Znak                 | (E) 2 <sup>7</sup> | (E) 2 <sup>6</sup> |   |   |   | (E) 2 <sup>1</sup>     |
| -     | $(E)$ 2 <sup>0</sup> | $(M) 2^{-1}$       | $(M) 2^{-2}$       |   |   |   | $(M) 2^{-7}$           |
| 2     | $(M) 2^{-8}$         |                    |                    |   |   |   | $(M)$ 2 <sup>-15</sup> |
| 3     | $(M) 2^{-16}$        |                    |                    |   |   |   | $(M)$ 2 <sup>-23</sup> |

Znak = 0: liczba dodatnia Znak = 1: liczba ujemna

Value = 
$$
-1^{1/2} \cdot (1+M) \cdot 2^{E-127}
$$
  
Value =  $-1^{1/2} \cdot (1+\sum_{i=1}^{23} b_{23-i} 2^{-i}) \cdot 2^{E-127}$ 

E = wykładnik 8-bitowy, M = mantysa 23-bitowa

Wartość

Przykład: 40 F0 00 00 h = 0100 0000 1111 0000 0000 0000 0000 0000 b

 $= -1^0$  x 2<sup>129-127</sup> x (1 + 2<sup>-1</sup> + 2<sup>-2</sup> + 2<sup>-3</sup>)  $= 1 \times 2^2 \times (1 + 0.5 + 0.25 + 0.125)$ 

$$
= 1 x 4 x 1.875 = 7.5
$$

<span id="page-44-0"></span>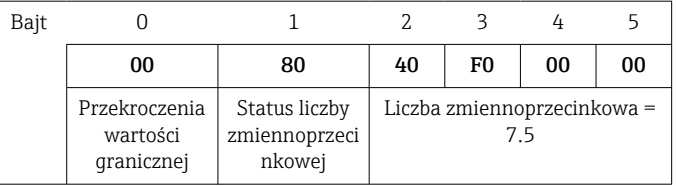

#### 64-bitowa liczba zmiennoprzecinkowa (IEEE-754)

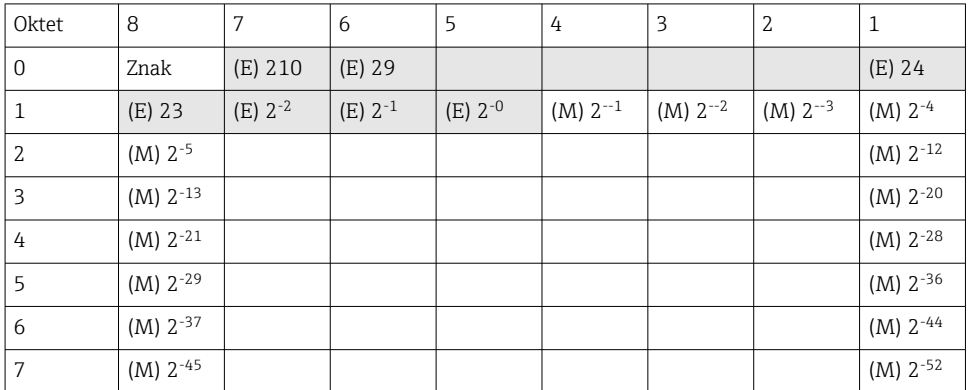

Znak = 0: liczba dodatnia Znak = 1: liczba ujemna

Value =  $-1^{VZ} \cdot (1 + M) \cdot 2^{E-1023}$ <br>Value =  $-1^{VZ} \cdot (1 + \sum_{i=1}^{52} b_{52-i} 2^{-i}) \cdot 2^{E-1023}$ 

E = wykładnik 11-bitowy, M = mantysa 52-bitowa

Przykład: 40 1E 00 00 00 00 00 00 h

= 0100 0000 0001 1110 0000 0000 0000 0000 0000 0000 0000 0000 0000 0000 0000 b Wartość  $= -1^0$  x 2<sup>1025-1023</sup> x (1 + 2<sup>-1</sup> + 2<sup>-2</sup> + 2<sup>-3</sup>)

 $= 1 \times 2^2 \times (1 + 0.5 + 0.25 + 0.125)$  $= 1 x 4 x 1.875 = 7.5$ 

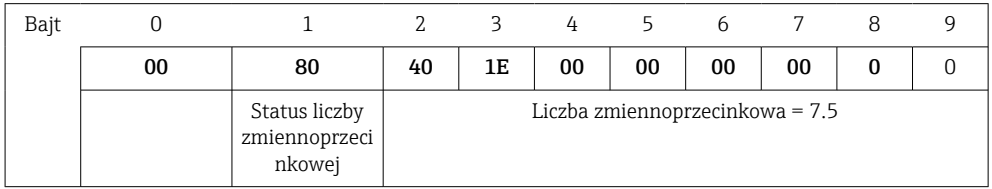

#### Przekroczenia wartości granicznej

#### Urządzenie → stacja Modbus Master

W tym miejscu wprowadza się stany pierwszych 8 wartości granicznych, które są przypisane do kanału.

Bit 0: 1. przypisana wartość graniczna

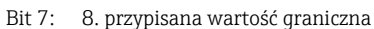

Bit x = 1: przekroczona wartość graniczna

= 0: nieprzekroczona wartość graniczna

Przykład:

...

Jeżeli do wejścia uniwersalnego 1 jest przypisana wartość graniczna wartości chwilowej i wartość graniczna analizy 1, to 2 stany wartości granicznych są wskazywane w bicie 0 i

<span id="page-45-0"></span>bicie 1, w wartości mierzonej na wejściu uniwersalnym 1 (rejestr 200) i całkowanym wejściu uniwersalnym 1 (rejestr 800).

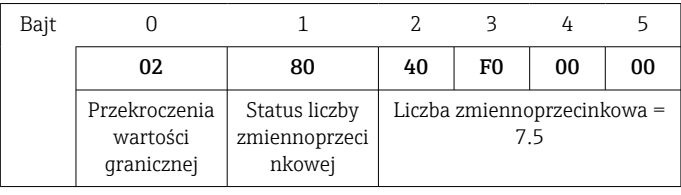

- Bit 0.0 1. przypisana wartość graniczna nie jest przekroczona, w przykładzie wartość
- $= 0:$ graniczna wartości chwilowej
- Bit 0.1 2. przypisana wartość graniczna jest przekroczona, w przykładzie wartość wartości całkowanej

#### Status liczby zmiennoprzecinkowej

#### *Urządzenie → stacja Modbus Master*

- 0x01 Przerwa w obwodzie
- 0x02 Za wysoki sygnał wejściowy
- 0x03 Za niski sygnał wejściowy
- 0x04 Wartość mierzona nieważna
- 0x06 Wartość zastępcza
- 0x07 Błąd czujnika/wejścia
- 0x08 Brak wartości (np. podczas inicjalizacji pomiaru)
- 0x40 Wartość nieokreślona (wartość zastępcza), brak przekroczenia wartości granicznej
- 0x41 Wartość nieokreślona (wartość zastępcza), przekroczenie dolnej wartości granicznej lub zmniejszenie gradientu
- 0x42 Wartość nieokreślona (wartość zastępcza), przekroczenie górnej wartości granicznej lub zwiększenie gradientu
- 0x43 Wartość nieokreślona (wartość zastępcza), przekroczenie górnej i dolnej wartości granicznej lub wartość w zakresie/poza zakresem
- 0x80 Wartość OK, brak przekroczenia wartości granicznej
- 0x81 Wartość OK, przekroczenie dolnej wartości granicznej lub zmniejszenie gradientu
- 0x82 Wartość OK, przekroczenie górnej wartości granicznej lub zwiększenie gradientu
- 0x83 Wartość OK, przekroczenie górnej i dolnej wartości granicznej lub wartość w zakresie/poza zakresem

#### *Stacja Modbus Master → urządzenie*

0x00..0x3F: Wartość nieważna 0x40..0x7F: Wartość nieokreślona 0x80..0xFF: Wartość OK

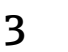

# <span id="page-46-0"></span>3 Lista rejestrów

 $\mathbf{f}$ Adresy rejestrów zaczynają się od wartości 0, tj. odpowiadają one wartości przesyłanej za pomocą protokołu Modbus.

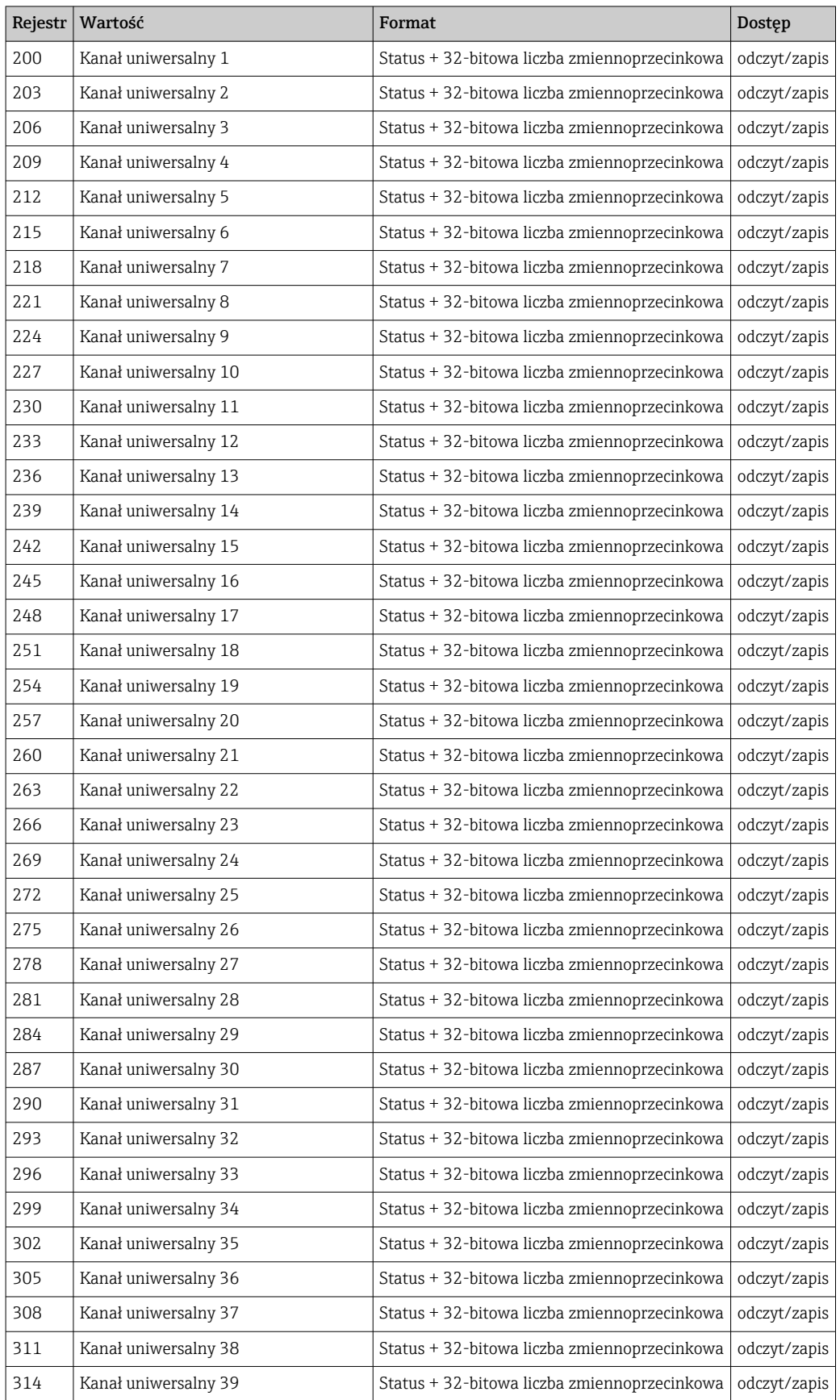

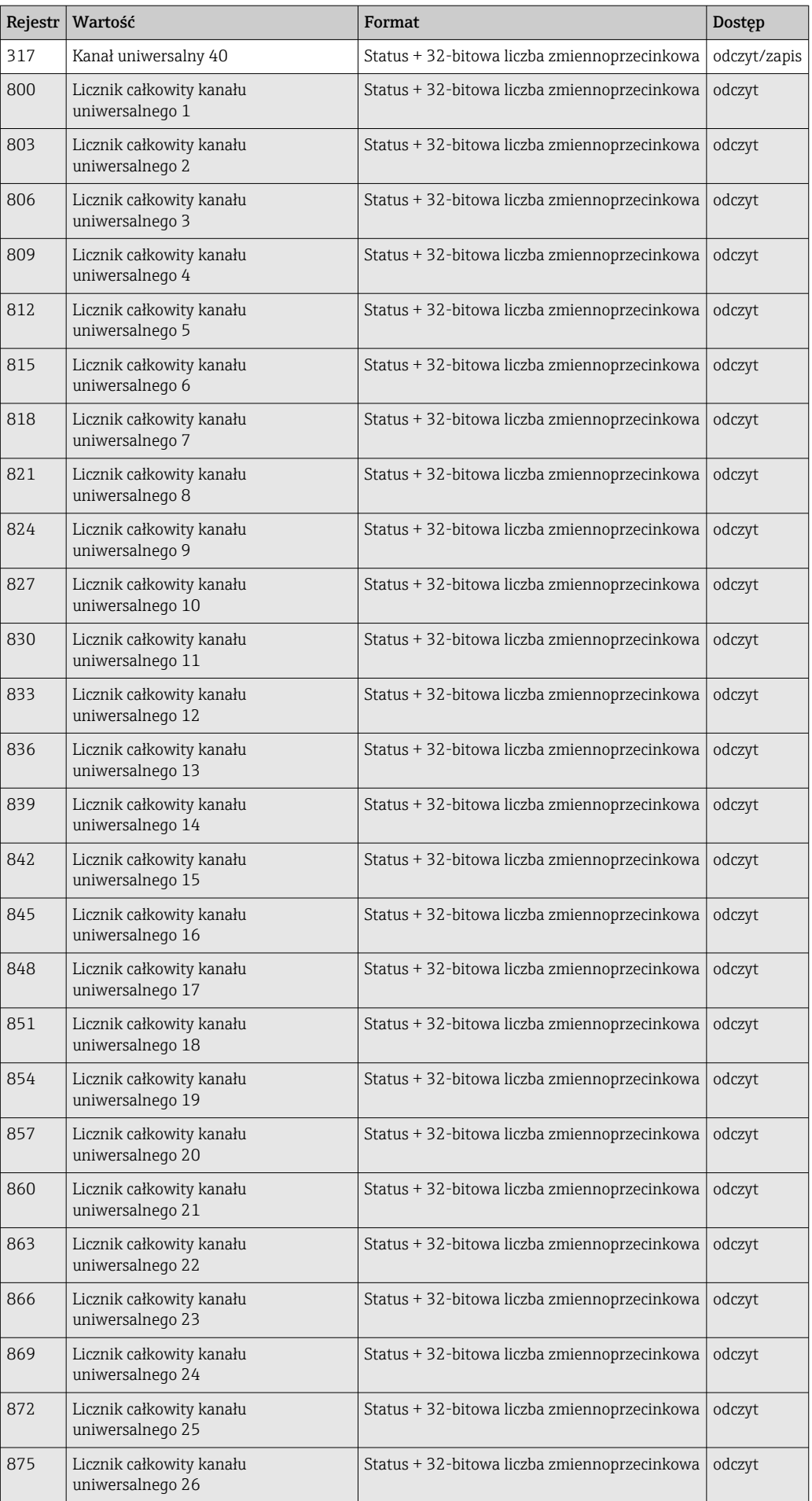

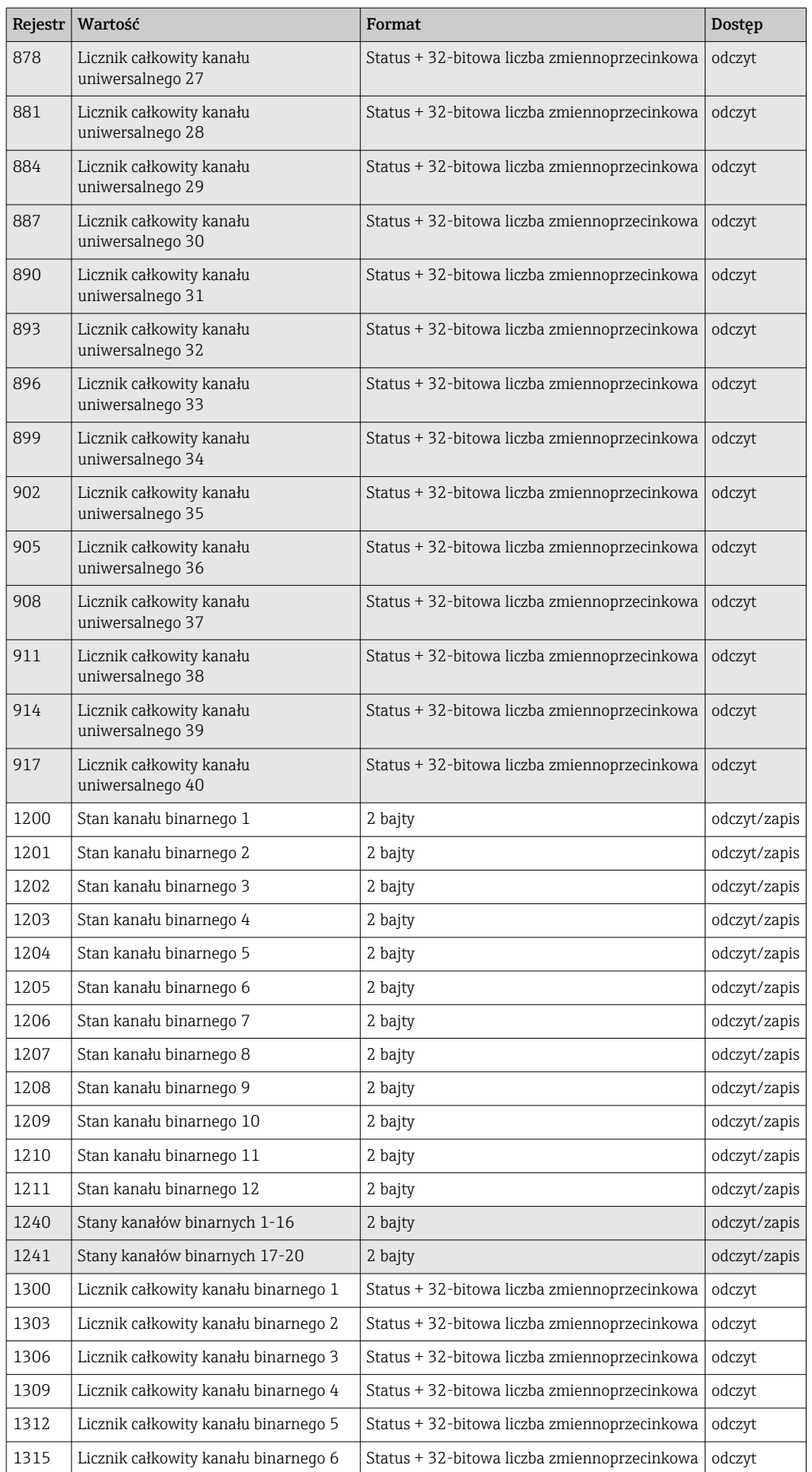

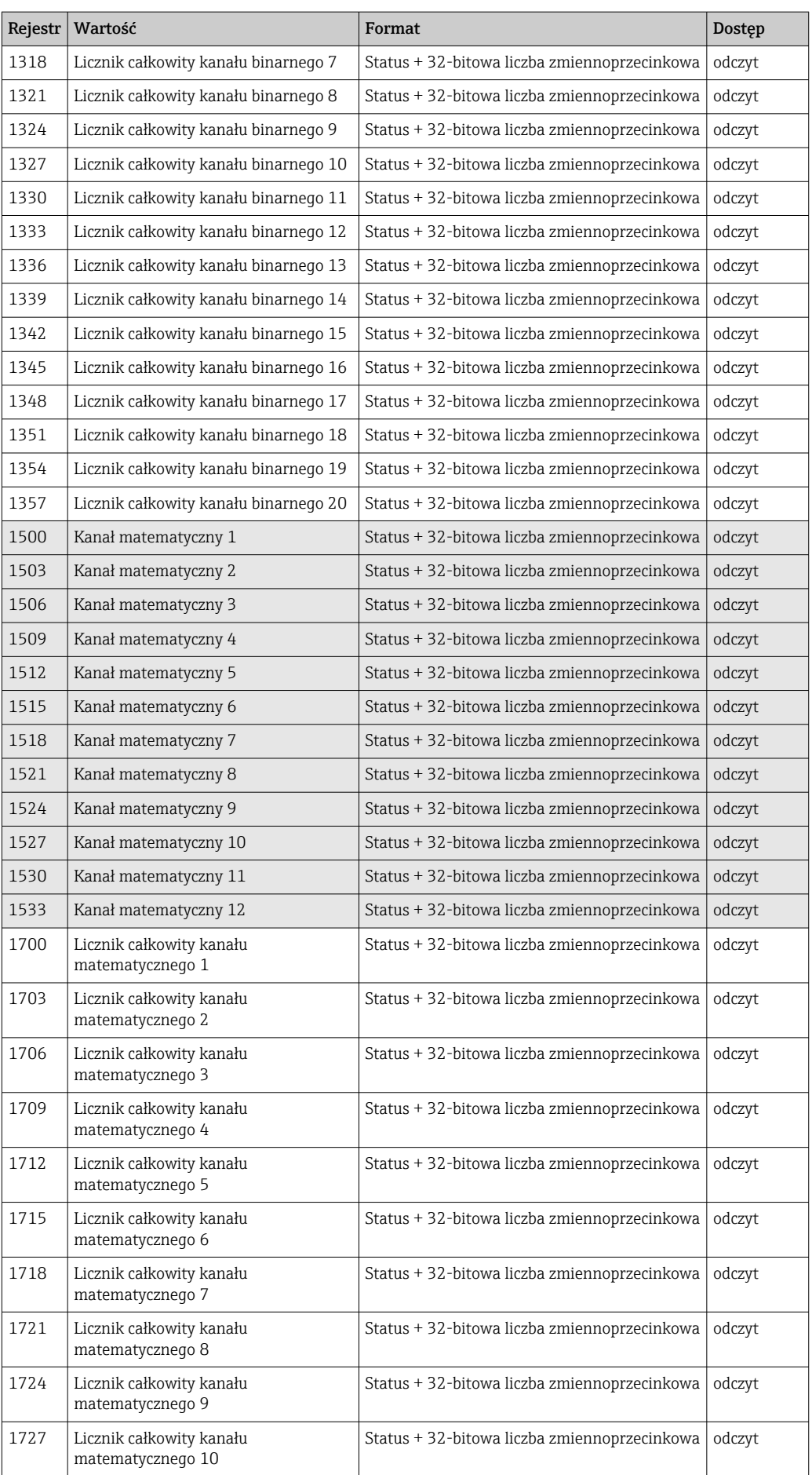

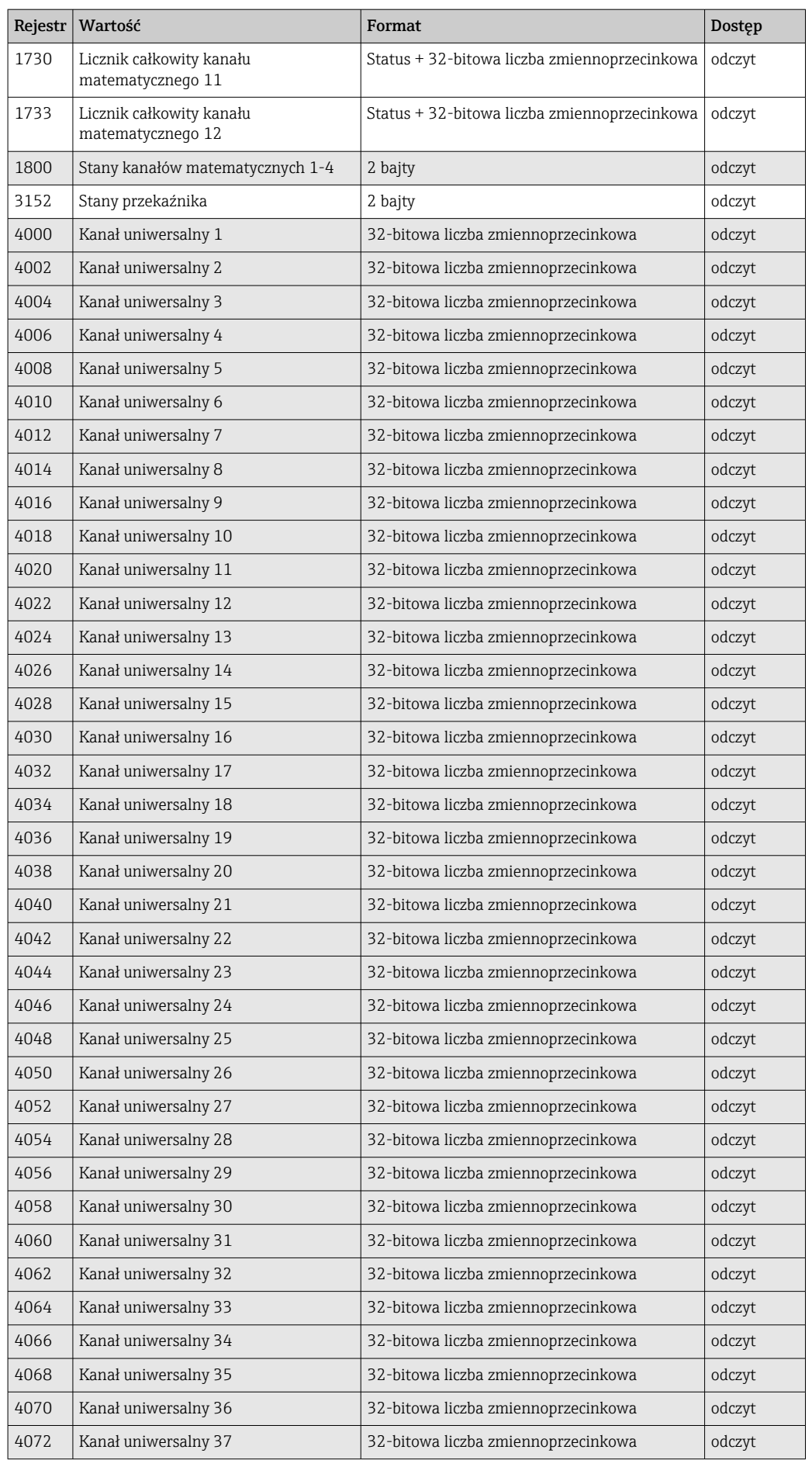

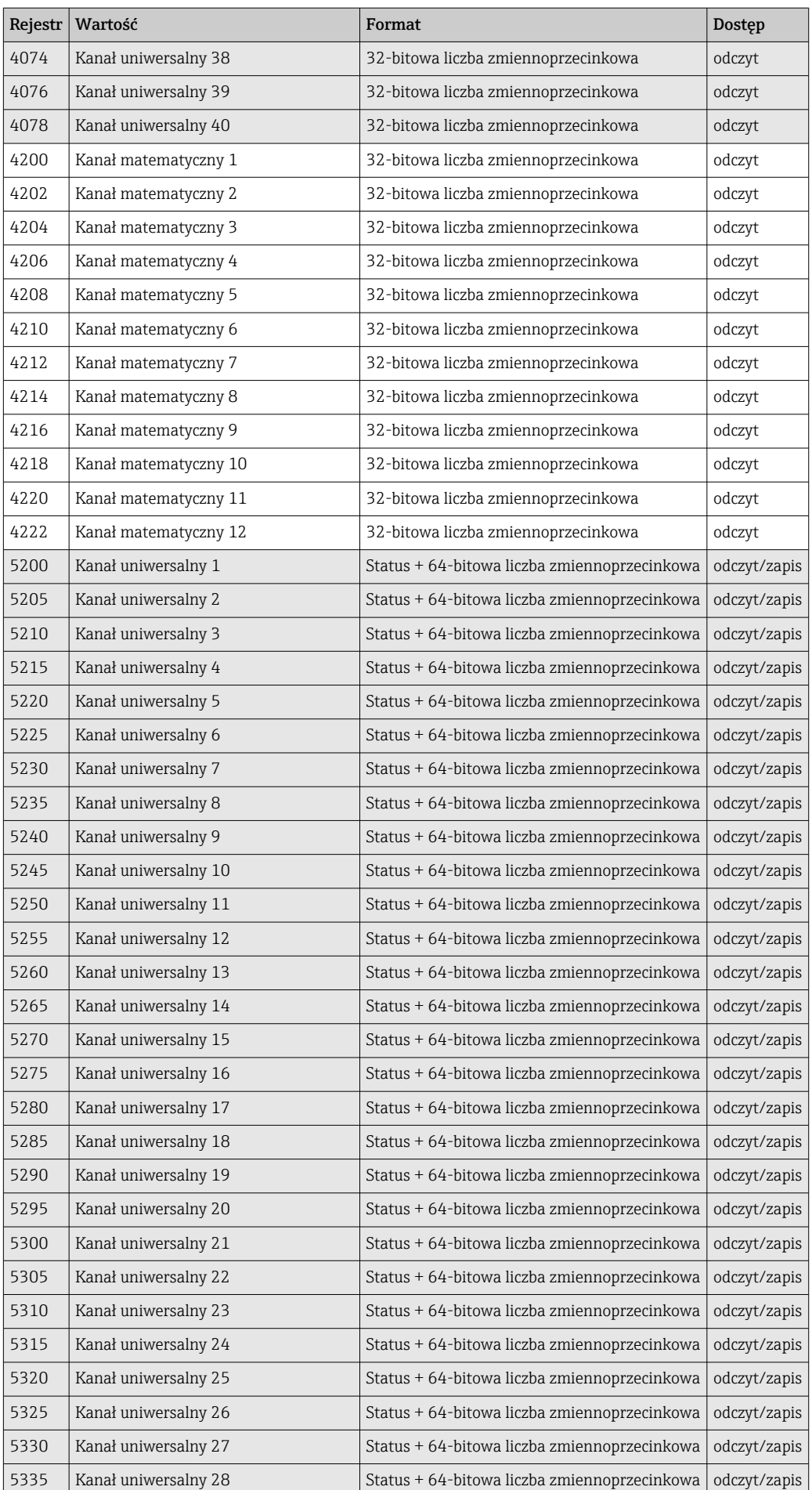

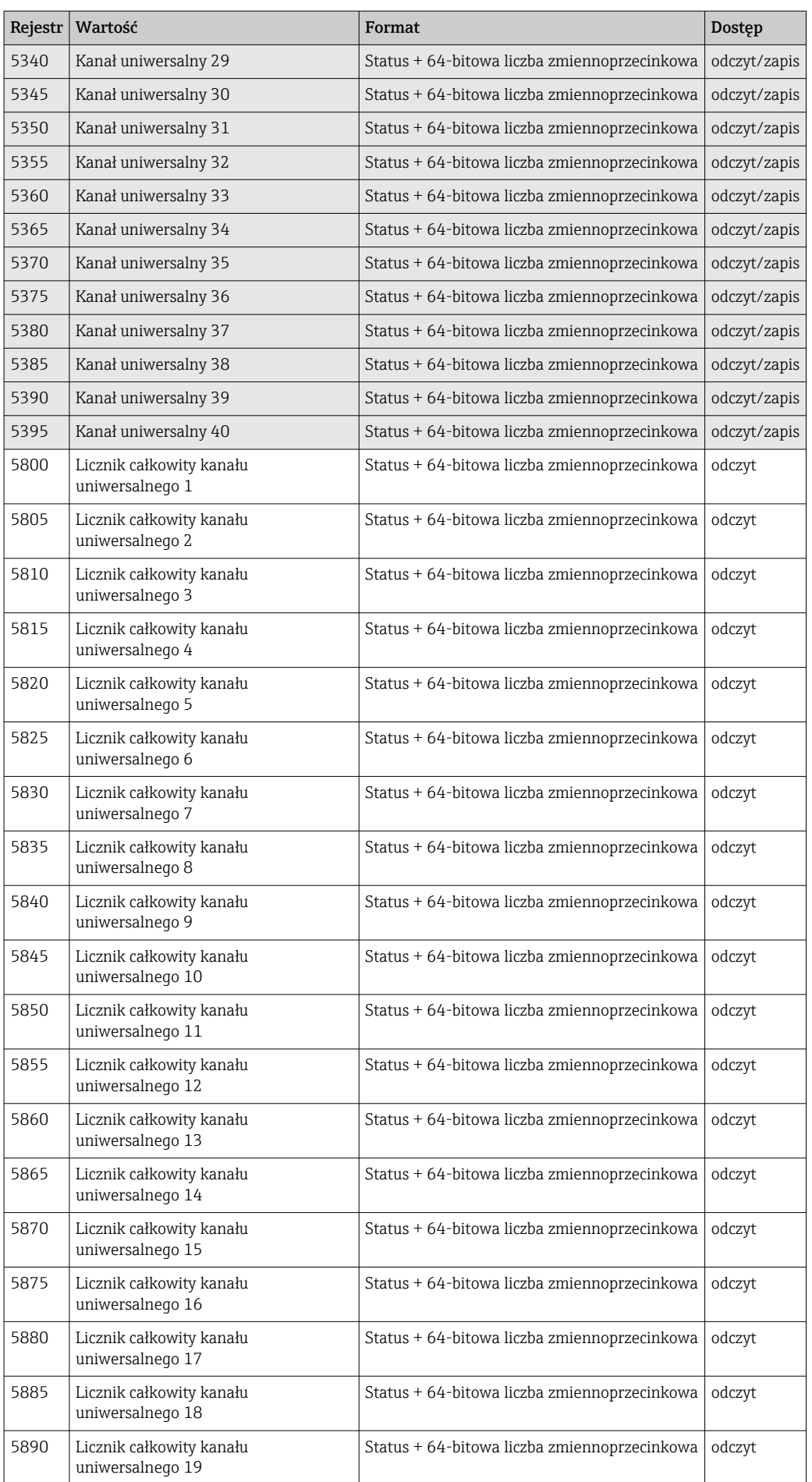

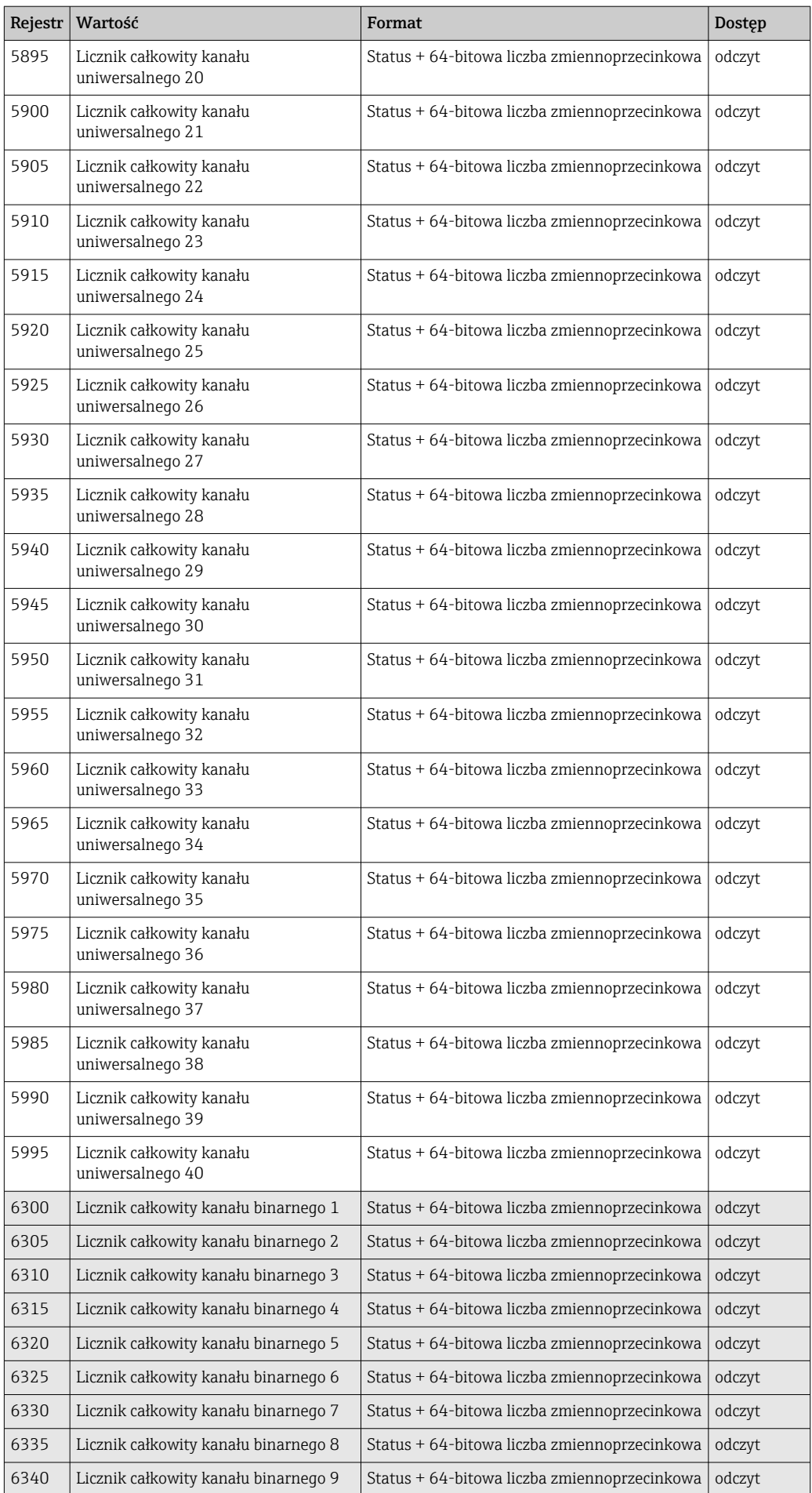

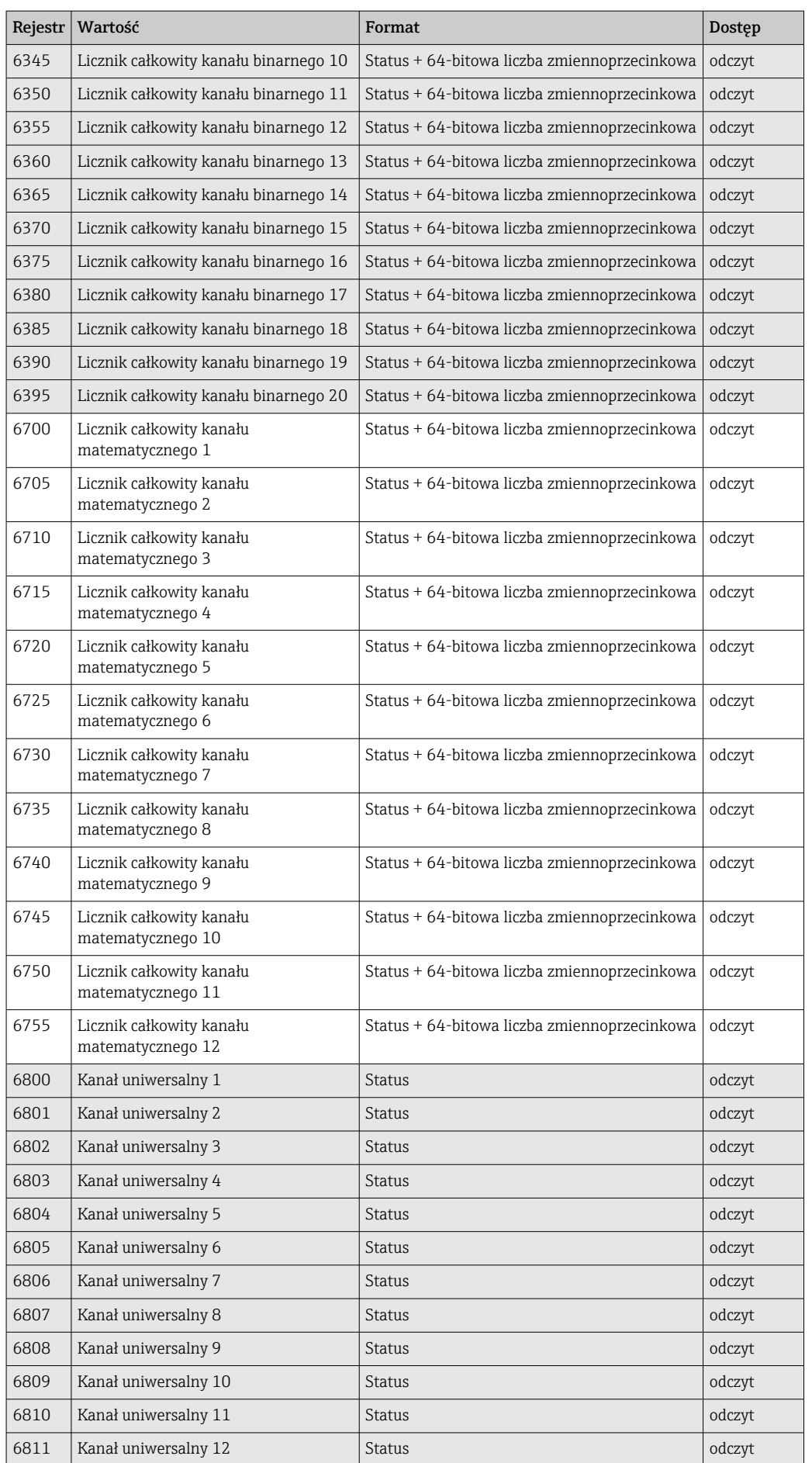

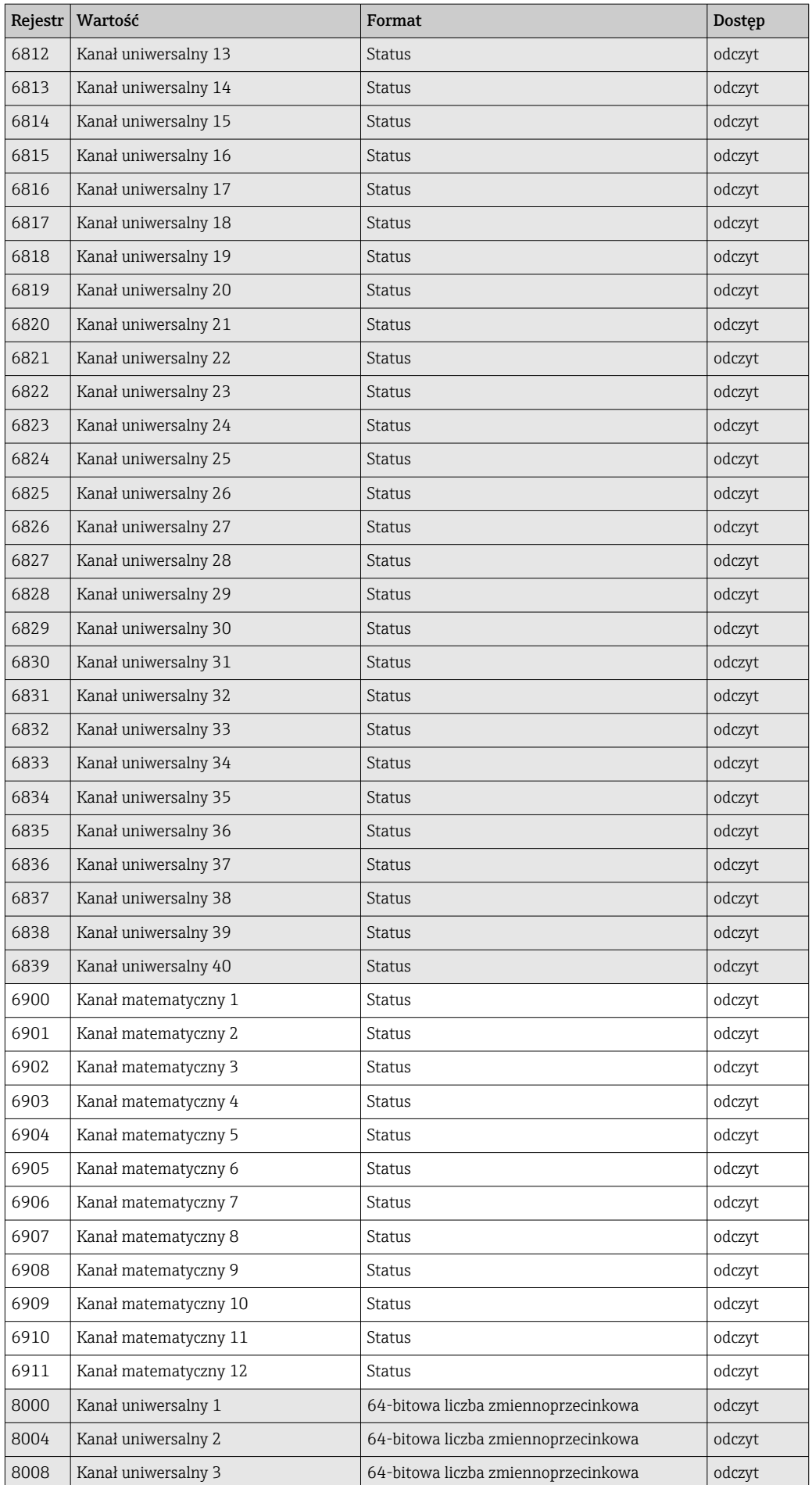

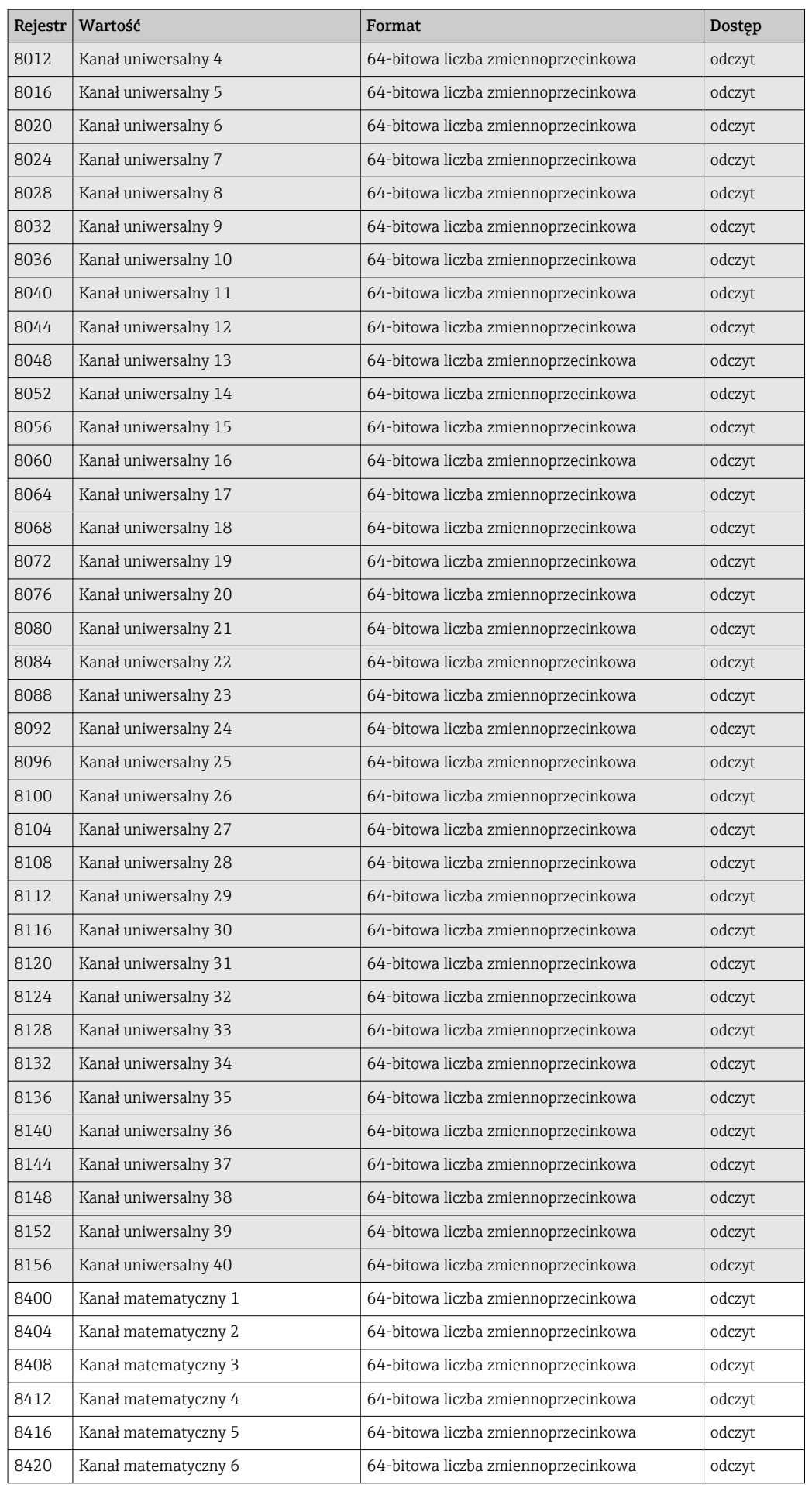

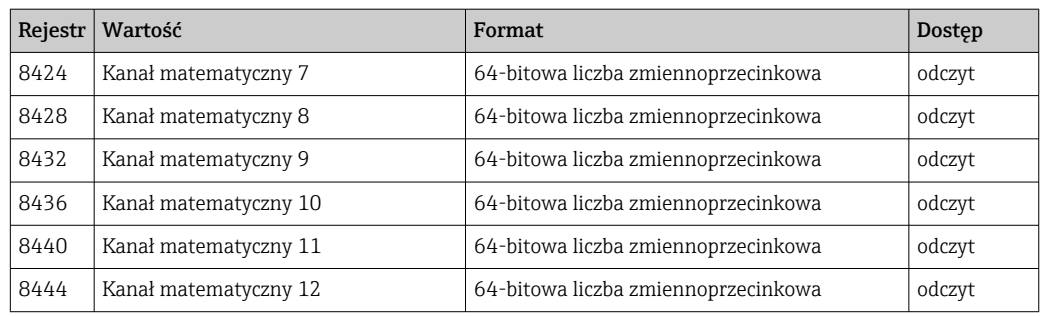

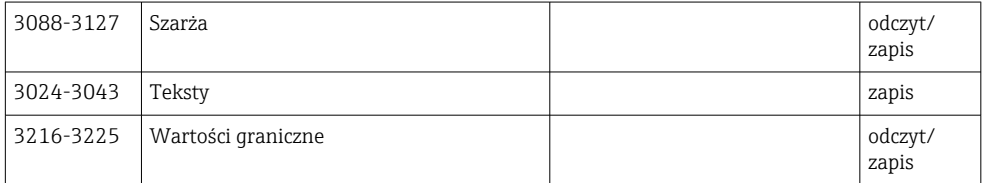

# <span id="page-58-0"></span>4 Wykrywanie i usuwanie usterek

### 4.1 Wykrywanie i usuwanie usterek dla Modbus TCP

- Czy połączenie Ethernet pomiędzy urządzeniem a stacją master jest sprawne?
- Czy adres IP przesłany przez stację master jest zgodny z adresem skonfigurowanym w urządzeniu?
- Czy zgodne są ustawienia portów w stacji master i w urządzeniu?

# 4.2 Wykrywanie i usuwanie usterek dla Modbus RTU

- Czy w urządzeniu i stacji master są identyczne ustawienia prędkości transmisji i parzystości?
- Czy interfejs jest prawidłowo podłączony?
- Czy adres urządzenia, przesłany przez stację master, jest identyczny jak ustawiony adres urządzenia?
- Czy wszystkie stacje slave w sieci Modbus mają różne adresy?

# <span id="page-59-0"></span>5 Lista skrótów/definicje terminów

Stacja Modbus Master: wszystkie urządzenia np. sterowniki PLC, karty rozszerzeń PC itp., które pełnią funkcję Modbus Master.

# <span id="page-60-0"></span>Spis haseł

### F

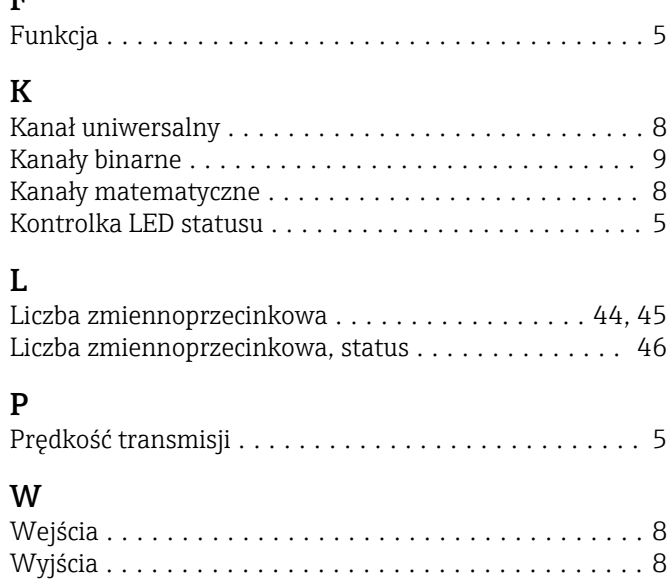

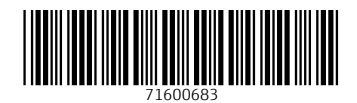

www.addresses.endress.com

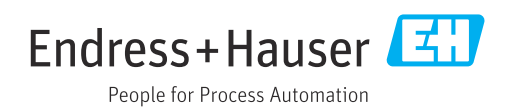